# <span id="page-0-0"></span>**Dell Studio™ 1555 Manual de service**

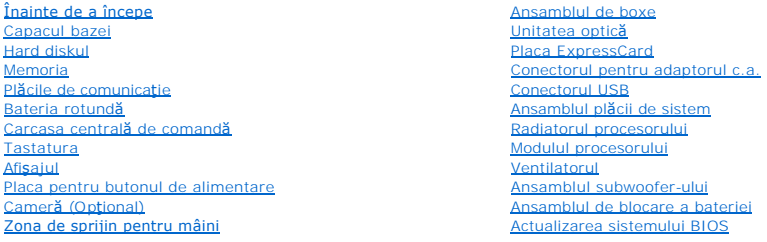

## **Note, atenţionări şi avertismente**

**A NOTA:** O NOTA indică informații importante care vă ajută să utilizați mai bine computerul dvs.

A TENTIE: O ATENTIONARE indică un pericol potențial de deteriorare a hardware-ului sau de pierdere a datelor dacă nu sunt urmate instrucțiunile.

**AVERTISMENT: Un AVERTISMENT indică un pericol potenţial de deteriorare a bunurilor, de vătămare corporală sau de deces.** 

## **Informaţiile din acest document pot fi modificate fără notificare. © 2008 Dell Inc. Toate drepturile rezervate.**

Este strict interzisă reproducerea sub orice formă a acestor materiale fără autorizaţia scrisă a Dell Inc.

Mărcile comerciale utilizate în acest text: *Dell ș*i logo-ul DELL sunt mărci comerciale ale Dell Inc.; *Bluetooth* este o marcă comercială înregistrată deținută de Bluetooth SIG, Inc. și<br>este utilizată de către Dell subil

Alte mărci comerciale și denumiri comerciale pot fiutilizate încest document pentru referire fie la entitățile care au drepturi asupra naturirilor, fie la produsele<br>acestora. Dell Inc. neagă orice interes de proprietate as

Model PP39L

decembrie 2008 Rev. A00

### <span id="page-1-0"></span> **Capacul bazei Dell Studio™ 1555 Manual de service**

- **O** Scoaterea capacului bazei
- **O** Remontarea capacului baze
- AVERTISMENT: **Inainte de a efectua lucrări în interiorul computerului, citiț**i instrucțiunile de siguranț**ă livrate împreună** cu computerul. Pentru<br>informații suplimentare despre cele mai bune practici privind siguranța, c
- AVERTISMENT: **Inainte să** efectuați aceste proceduri, opriți computerul, deconectați adaptorul de c.a. de la priza electric**ă ș**i de la computer,<br>deconectați modemul de la conectorul de perete **ș**i de la computer și scoate
- ATENȚIE: Pentru a evita descărcarea electrostatică, conectați-vă **la împământare utilizând o brăț**ară antistatică **sau atingând periodic o suprafață**<br>metalică nevopsită (cum ar fi un conector de pe partea din spate a compu
- ATENŢIE: Doar un tehnician de service autorizat trebuie să facă reparații la computerul dvs. Deteriorările cauzate de lucrările de service<br>neautorizate de că**tre Dell™ nu sunt acoperite de garanț**ie.
- **ATENŢIE: Pentru a evita deteriorarea plăcii de sistem, scoateţi bateria principală (consultaţi Înainte de a efectua lucrări în interiorul computerului[\) înainte de a efectua lucrări în interiorul computerului.](file:///C:/data/systems/studio1555/ro/SM/before.htm#wp1180694)**

## <span id="page-1-1"></span>**Scoaterea capacului bazei**

- 1. Asiguraţi-vă că aţi oprit computerul.
- 2. Scoateți bateria (consultați [Înainte de a efectua lucrări în interiorul computerului](file:///C:/data/systems/studio1555/ro/SM/before.htm#wp1180694)).
- 3. Slăbiţi cele trei şuruburi prizoniere de pe capacul bazei şi ridicaţi capacul de pe computer la unghiul prezentat în figură.

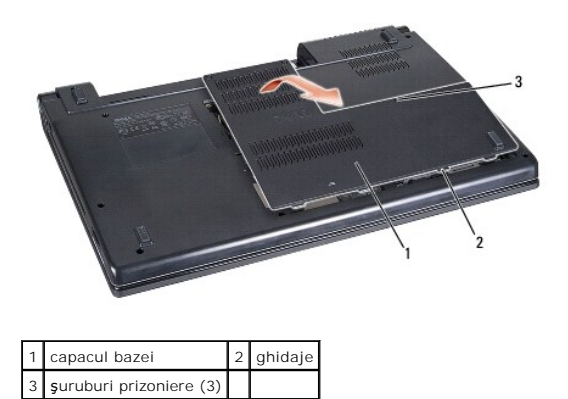

### <span id="page-1-2"></span>**Remontarea capacului bazei**

- 1. Aliniaţi ghidajele de pe capacul bazei cu partea de jos a computerului.
- 2. Strângeţi cele trei şuruburi prizoniere pe capacul bazei.
- 3. Glisaţi bateria în bay-ul pentru baterie până când aceasta se fixează în poziţie.

### <span id="page-2-0"></span> **Înainte de a începe Dell Studio™ 1555 Manual de service**

- 
- **O** Instrumente recomandate
- **O** Oprirea computerului
- [Înainte de a efectua lucrări în interiorul computerului](#page-2-3)

Acest document oferă proceduri pentru îndepărtarea și instalarea componentelor computerului dvs. În lipsa unor indicații contrare, pentru fiecare procedură se presupune că

- 1 ați efectuat pașii din [Înainte de a efectua lucrări în interiorul computerului](#page-2-3).
- l aţi citit informaţiile de siguranţă livrate împreună cu computerul.
- l atunci când aţi înlocuit o componentă, aţi îndepărtat deja componenta originală dacă aceasta a fost instalată.

### <span id="page-2-1"></span>**Instrumente recomandate**

Procedurile din acest document pot necesita următoarele instrumente:

- l şurubelniţă mică cu vârful lat
- l şurubelniţă Phillips
- l ştift de plastic mic
- l CD pentru actualizare BIOS (consultaţi site-ul Web de asistenţă Dell la **support.dell.com**)

## <span id="page-2-2"></span>**Oprirea computerului**

- ATENȚIE: Pentru a evita pierderea datelor, salvați și î<mark>nchideț</mark>i toate fișierele deschise și ieșiț<mark>i din toate programele deschise înainte să închideț</mark>i<br>computerul.
- 1. Salvaţi şi închideţi toate fişierele deschise şi închideţi toate programele deschise.
- 2. În Microsoft<sup>®</sup> Windows Vista<sup>®</sup>, faceţi clic pe Start<sup>1</sup>, faceţi clic pe săgeata →, apoi faceţi clic pe **Închidere**.

Computerul se opreşte după terminarea procesului de închidere a sistemului de operare.

3. Asiguraţi-vă că aţi oprit computerul și toate dispozitivele ata**șate. In cazul în care computerul sau dispozitivele ataș**ate nu s-au oprit automat la<br>. închiderea sistemului de operare, apăsaţi şi ţineţi apăsat butonu

## <span id="page-2-3"></span>**Înainte de a efectua lucrări în interiorul computerului**

Utilizați următoarele instrucțiuni de siguranță pentru a vă proteja computerul împotriva eventualelor deteriorări și pentru a vă asigura siguranța personală.

- AVERTISMENT: **Inainte de a efectua lucrări în interiorul computerului, citiț**i instrucțiunile de siguranț**ă livrate împreună** cu computerul. Pentru<br>informații suplimentare despre cele mai bune practici privind siguranța, c **www.dell.com/regulatory\_compliance.**
- ATENȚIE: Doar un tehnician de service autorizat trebuie să facă reparații la computerul dvs. Deteriorările cauzate de lucrările de service<br>neautorizate de către Dell nu sunt acoperite de garanție.
- ATENȚIE: Pentru a evita descărcarea electrostatică, conectați-vă **la împământare utilizând o brăț**ară antistatică **sau atingând periodic o suprafață**<br>metalică nevopsită, cum ar fi un conector de pe partea din spate a compu
- ATENȚIE: Manipulați componentele și cardurile cu grijă. Nu atingeți componentele sau contactele de pe un card. Țineți cardul de margini. Prindeți<br>o componentă, cum ar fi un procesor, de marginile acestuia, nu de pini.
- ATENȚIE: **Atunci când deconectaț**i un cablu, trage**ți de conectorul cablului sau de mânerul de tragere, nu de cablul propriu-zis. Pentru conectorii<br>de cablu cu lamele de fixare, apăsa<b>ți spre interior pe lamelele de blocar de orientarea şi alinierea corectă a conectorilor pentru a evita deteriorarea conectorului şi/sau a pinilor conectorului.**

1. Asiguraţi-vă că suprafaţa de lucru este plană şi curată pentru a preveni zgârierea capacului computerului.

2. Opriți computerul (consultați [Oprirea computerului](#page-2-2)).

**ATENŢIE: Pentru a deconecta un cablu de reţea, deconectaţi mai întâi cablul de la computer şi apoi deconectaţi-l de la dispozitivul de reţea.**

- 3. Deconectaţi toate cablurile de telefon sau de reţea de la computer.
- 4. Apăsaţi şi scoateţi toate cardurile instalate în slotul ExpressCard şi în cititorul de carduri de memorie 8-în-1.

**ATENŢIE: Pentru a preveni deteriorarea plăcii de sistem, trebuie să scoateţi bateria din bay-ul pentru baterie înainte de a depana computerul.** 

ATENȚIE: Pentru a evita deteriorarea computerului, utilizați exclusiv baterii concepute pentru acest model de computer Dell. Nu utilizați baterii<br>concepute pentru alte computere Dell.

- 5. Întoarceţi computerul invers.
- 6. Glisaţi ansamblul de blocare a bateriei până când se fixează în poziţie.
- 7. Glisaţi bateria din bay.

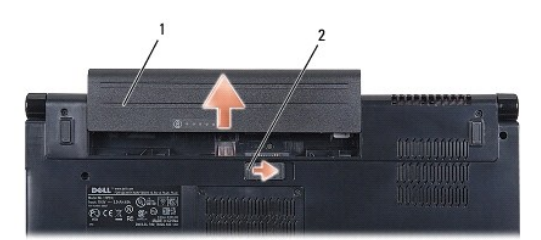

### 1 baterie 2 ansamblu de blocare a bateriei

8. Întoarceţi computerul cu partea superioară în sus, deschideţi afişajul şi apăsaţi pe butonul de alimentare pentru a conecta placa de sistem la împământare.

### <span id="page-4-0"></span> **Actualizarea sistemului BIOS Dell Studio™ 1555 Manual de service**

[Actualizarea sistemului BIOS de pe un CD](#page-4-1) 

#### Actualizarea sistemului BIOS de pe hard

Dacă primiți un CD de upgrade pentru sistemul BIOS odată cu noul procesor sau cu noua placă de bază, actualizați sistemul BIOS de pe CD. Dacă nu aveți un<br>CD de upgrade pentru sistemul BIOS, actualizați sistemul de pe hard

## <span id="page-4-1"></span>**Actualizarea sistemului BIOS de pe un CD**

- **ATENŢIE: Conectaţi adaptorul c.a. la o sursă de alimentare care funcţionează corect pentru a preveni întreruperea alimentării. În caz contrar, sistemul se poate deteriora.**
- 1. Asiguraţi-vă că adaptorul c.a. este conectat şi că bateria principală este instalată corespunzător.
- **NOTA:** Dacă utilizați CD-ul cu programul de actualizare pentru BIOS pentru a actualiza sistemul BIOS, apăsați pe <F12> înainte de a introduce CD-ul<br>pentru a putea configura computerul să pornească de pe un CD numai o sing sistemului pentru a schimba ordinea implicită de pornire.
- 2. Introduceţi CD-ul cu programul de actualizare pentru BIOS şi porniţi computerul.
- **ATENŢIE: Nu întrerupeţi acest proces după ce a început. Acest lucru poate duce la deteriorarea computerului.**

Urmați instrucțiunile care apar pe ecran. Computerul continuă să pornească și actualizează noul BIOS. După finalizarea actualizării, computerul reporneşte automat.

- 3. Apăsați pe <F2> în timpul secvenței POST pentru a accesa programul de configurare a sistemului.
- 4. Apăsaţi pe <Alt> şi <f> pentru a reiniţializa setările implicite ale computerului.
- 5. Apăsați pe <Fsc>, selectați **Save/Exit** (Salvare/Ieșire) și apăsați pe <Fnter> pentru a salva modificările de configurare.
- 6. Scoateţi CD-ul cu programul de actualizare pentru BIOS din unitate şi reporniţi computerul.

## <span id="page-4-2"></span>**Actualizarea sistemului BIOS de pe hard disk**

- ATENȚIE: Conectați adaptorul c.a. la o sursă de alimentare care funcționează **corect pentru a preveni întreruperea alimentării. In caz contrar,**<br>computerul se poate deteriora.
- 1. Asiguraţi-vă că adaptorul c.a. este conectat, că bateria principală este instalată corespunzător şi că este ataşat un cablu de reţea.
- 2. Porniti computerul.
- 3. Localizaţi ultimul fişier de actualizare BIOS pentru computerul dvs. la **support.dell.com**.
- 4. Faceţi clic pe **Download Now** (Descarcă acum) pentru a descărca fişierul.
- 5. Dacă apare fereastra **Export Compliance Disclaimer** (Declaraţie de limitare a răspunderii privind conformitatea exporturilor), faceţi clic pe **Yes, I Accept this Agreement** (Da, accept acest acord).

Apare fereastra **File Download** (Descărcare fişier).

6. Faceţi clic pe **Save this program to disk** (Salvare acest program pe disc) şi apoi faceţi clic pe **OK**.

Apare fereastra **Save In** (Salvare în).

7. Faceţi clic pe săgeată în jos pentru a vizualiza meniul **Save In** (Salvare în), selectaţi **Desktop** şi apoi faceţi clic pe **Save** (Salvare).

Fişierul se descarcă pe desktopul dvs.

8. Faceţi clic pe **Close** (Închidere) dacă apare fereastra **Download Complete** (Descărcare terminată).

Pictograma fişierului apare pe desktopul dvs. şi este denumită la fel ca fişierul de actualizare pentru BIOS descărcat.

## **ATENŢIE: Nu întrerupeţi acest proces după ce a început. În caz contrar, sistemul se poate deteriora.**

9. Faceți dublu clic pe pictograma fișierului de pe desktop și urmați instrucțiunile de pe ecran.

### <span id="page-6-0"></span> **Cameră (Opţional) Dell Studio™ 1555 Manual de service**

- [Demontarea modulului camerei](#page-6-1)
- [Remontarea modulului camerei](#page-6-2)
- AVERTISMENT: **Inainte de a efectua lucrări în interiorul computerului, citiț**i instrucțiunile de siguranț**ă livrate împreună** cu computerul. Pentru<br>informații suplimentare despre cele mai bune practici privind siguranța, c
- ATENȚIE: Pentru a evita descărcarea electrostatică, conectați-vă **la împământare utilizând o brăț**ară antistatică **sau atingând periodic o suprafață**<br>metalică nevopsită (cum ar fi un conector de pe partea din spate a compu
- ATENŢIE: Doar un tehnician de service autorizat trebuie să facă reparații la computerul dvs. Deteriorările cauzate de lucrările de service<br>neautorizate de că**tre Dell™ nu sunt acoperite de garanț**ie.
- ATENȚIE: Pentru a ajuta la prevenirea deteriorării plăcii de sistem, scoateți bateria principală (consultați <u>Inainte de a efectua lucrări în interiorul</u><br><u>computerului</u>) înainte de a efectua lucrări în interiorul computeru

## <span id="page-6-1"></span>**Demontarea modulului camerei**

- 1. Urmați instrucțiunile din [Înainte de a începe](file:///C:/data/systems/studio1555/ro/SM/before.htm#wp1180036).
- 2. Scoateți panoul de afișare (consultați [Scoaterea panoului de afi](file:///C:/data/systems/studio1555/ro/SM/display.htm#wp1180074)șare).
- 3. Scoateţi cele două şuruburi care fixează camera pe capacul afişajului.
- 4. Scoateţi placa de cameră de pe capacul afişajului.

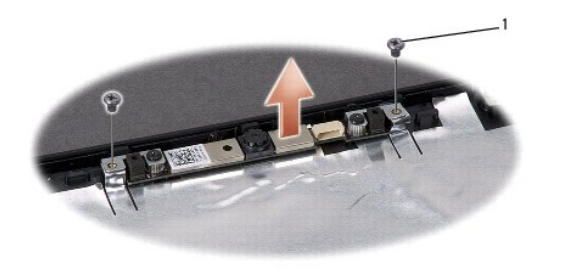

1 şuruburi (2)

## <span id="page-6-2"></span>**Remontarea modulului camerei**

- 1. Urmați instrucțiunile din [Înainte de a începe](file:///C:/data/systems/studio1555/ro/SM/before.htm#wp1180036).
- 2. Remontați și strângeți cele două șuruburi care fixează camera pe capacul afișajului.
- 3. Remontați panoul de afișare (consultați [Remontarea panoului de afi](file:///C:/data/systems/studio1555/ro/SM/display.htm#wp1180249)șare).

### <span id="page-7-0"></span> **Carcasa centrală de comandă Dell Studio™ 1555 Manual de service**

- [Demontarea carcasei centrale de comand](#page-7-1)ă
- **[Remontarea carcasei centrale de comand](#page-8-0)ă**
- AVERTISMENT: **Inainte de a efectua lucrări în interiorul computerului, citiț**i instrucțiunile de siguranț**ă livrate împreună** cu computerul. Pentru<br>informații suplimentare despre cele mai bune practici privind siguranța, c
- ATENȚIE: Pentru a evita descărcarea electrostatică, conectați-vă **la împământare utilizând o brăț**ară antistatică **sau atingând periodic o suprafață**<br>metalică nevopsită (cum ar fi un conector de pe partea din spate a compu
- ATENŢIE: Doar un tehnician de service autorizat trebuie să facă reparații la computerul dvs. Deteriorările cauzate de lucrările de service<br>neautorizate de că**tre Dell™ nu sunt acoperite de garanț**ie.
- ATENȚIE: Pentru a ajuta la prevenirea deteriorării plăcii de sistem, scoateți bateria principală (consultați <u>Inainte de a efectua lucrări în interiorul</u><br><u>computerului</u>) înainte de a efectua lucrări în interiorul computeru

## <span id="page-7-1"></span>**Demontarea carcasei centrale de comandă**

- 1. Urmați procedurile din [Înainte de a începe](file:///C:/data/systems/studio1555/ro/SM/before.htm#wp1180036).
- 2. Scoateţi şurubul care fixează carcasa centrală de comandă din bay-ul bateriei.

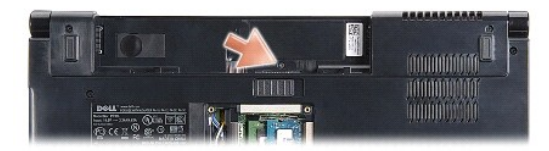

- 3. Întoarceţi computerul invers şi deschideţi afişajul la un unghi cât mai larg.
- 4. Extrageţi carcasa centrală de comandă cu degetele începând de la bay-ul bateriei din partea din spate a sistemului.
- 5. Ridicaţi carcasa centrală de comandă.

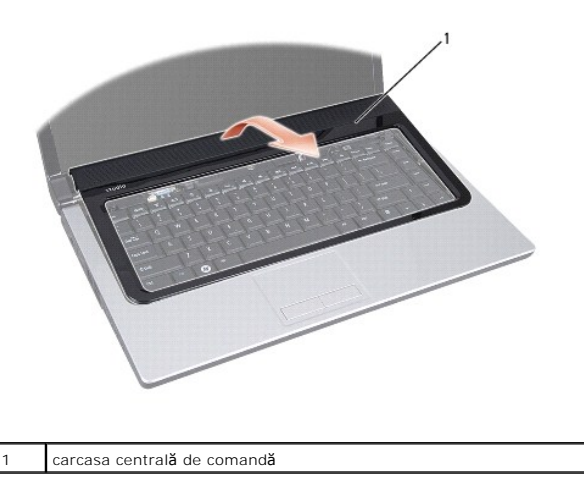

## <span id="page-8-1"></span><span id="page-8-0"></span>**Remontarea carcasei centrale de comandă**

- 1. Urmați procedurile din [Înainte de a începe](file:///C:/data/systems/studio1555/ro/SM/before.htm#wp1180036).
- 2. Aliniaţi cârligele de sub carcasa centrală de comandă cu sloturile de pe zona de sprijin pentru mâini şi fixaţi carcasa în poziţie.
- 3. Închideţi afişajul şi întoarceţi computerul invers.
- 4. În bay-ul bateriei, remontaţi şurubul care fixează carcasa centrală de comandă.
- 5. Glisaţi bateria în bay-ul pentru baterie până când aceasta se fixează în poziţie.

### <span id="page-9-0"></span> **Bateria rotundă Dell Studio™ 1555 Manual de service**

- [Scoaterea bateriei rotunde](#page-9-1)
- **Remontarea bateriei rotunde**
- 
- AVERTISMENT: **Inainte de a efectua lucrări în interiorul computerului, citiț**i instrucțiunile de siguranț**ă livrate împreună** cu computerul. Pentru<br>informații suplimentare despre cele mai bune practici privind siguranța, c
- ATENȚIE: Pentru a evita descărcarea electrostatică, conectați-vă **la împământare utilizând o brăț**ară antistatică **sau atingând periodic o suprafață**<br>metalică nevopsită (cum ar fi un conector de pe partea din spate a compu
- ATENŢIE: Doar un tehnician de service autorizat trebuie să facă reparații la computerul dvs. Deteriorările cauzate de lucrările de service<br>neautorizate de că**tre Dell™ nu sunt acoperite de garanț**ie.
- ATENȚIE: Pentru a evita deteriorarea plăcii de sistem, scoateți bateria principală (consultați <u>Inainte de a efectua lucrări în interiorul</u><br><u>computerului</u>[\) înainte de a efectua lucrări în interiorul computerului.](file:///C:/data/systems/studio1555/ro/SM/before.htm#wp1180694)

## <span id="page-9-1"></span>**Scoaterea bateriei rotunde**

- 1. Urmați instrucțiunile din [Înainte de a începe](file:///C:/data/systems/studio1555/ro/SM/before.htm#wp1180036).
- 2. Scoateți capacul bazei (consultați [Scoaterea capacului bazei\)](file:///C:/data/systems/studio1555/ro/SM/base.htm#wp1225619).
- 3. Utilizaţi un ştift de plastic pentru a extrage bateria rotundă din slot.

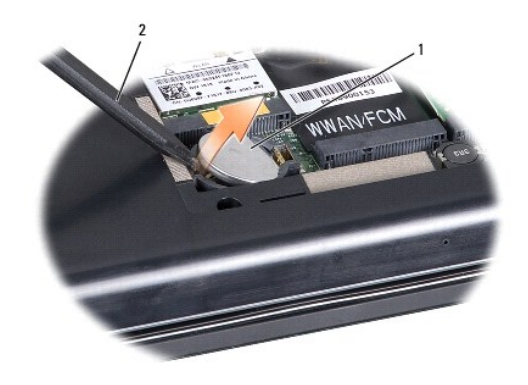

1 baterie rotundă 2 știft de plastic

## <span id="page-9-2"></span>**Remontarea bateriei rotunde**

- 1. Urmați instrucțiunile din *[Înainte de a începe](file:///C:/data/systems/studio1555/ro/SM/before.htm#wp1180036)*.
- 2. Menţineţi bateria rotundă cu polul pozitiv orientat în sus.
- 3. Glisaţi bateria rotundă în slot şi apăsaţi uşor până la fixarea în slot.
- 4. Remontați capacul bazei (consultați [Remontarea capacului bazei](file:///C:/data/systems/studio1555/ro/SM/base.htm#wp1217063)).

### <span id="page-10-0"></span> **Modulul procesorului Dell Studio™ 1555 Manual de service**

- [Scoaterea modulului procesorului](#page-10-1)
- **Remontarea modulului procesorulu**
- **AVERTISMENT: Înainte de a efectua lucrări în interiorul computerului, citiţi instrucţiunile de siguranţă livrate împreună cu computerul. Pentru**  informații suplimentare despre cele mai bune practici privind siguranța, consultați pagina de start pentru conformitatea cu reglementările<br>www.dell.com/regulatory\_compliance.
- ATENŢIE: Pentru a evita descărcarea electrostatică, conectați-vă <mark>la împământare utilizând o brăț</mark>ară antistatică **sau atingând periodic o suprafață**<br>metalică nevopsită (cum ar fi partea din spate a computerului).
- ATENȚIE: Pentru a preveni contactul intermitent între șurubul cu camă al soclului ZIF și procesor la demontarea sau înlocuirea procesorului,<br>apăsați pentru a aplica o presiune ușoară pe centrul procesorului în timp ce roti
- ATENȚIE: Pentru a evita deteriorarea procesorului, țineți șurubelnița în așa fel încât să fie perpendiculară pe procesor atunci când rotiți șurubul **cu camă.**
- A TENTIE: Doar un tehnician de service autorizat trebuie să facă reparații la computerul dvs. Deteriorările cauzate de lucrările de service **neautorizate de către Dell™ nu sunt acoperite de garanţie.**
- ATENȚIE: Pentru a ajuta la prevenirea deteriorării plăcii de sistem, scoateți bateria principală (consultați <u>Inainte de a efectua lucrări în interiorul</u><br><u>computerului</u>) înainte de a efectua lucrări în interiorul computeru

## <span id="page-10-1"></span>**Scoaterea modulului procesorului**

- 1. Urmați instrucțiunile din [Înainte de a începe](file:///C:/data/systems/studio1555/ro/SM/before.htm#wp1180036).
- 2. Scoateți radiatorul procesorului (consultați [Scoaterea radiatorului procesorului\)](file:///C:/data/systems/studio1555/ro/SM/cpucool.htm#wp1119269)
- 3. Pentru a desprinde soclul ZIF, utilizați o şurubelniță plată, mică și rotiți șurubul cu camă al soclului ZIF în sens invers acelor de ceasornic până ce ajunge la capăt.

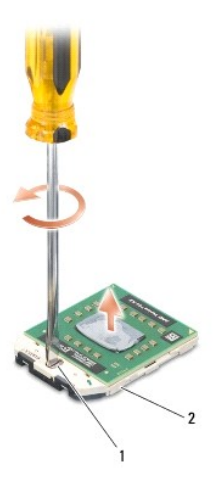

1 şurub cu camă pentru soclu ZIF 2 soclu ZIF

- ATENȚIE: Pentru a asigura o răcire maximă a procesorului, nu atingeți zonele de transfer de căldură de pe ansamblul de răcire termică a<br>procesorului. Uleiurile din pielea dvs. pot reduce capacitatea de transfer de căldură
- ATENTIE: Atunci când îndepărtați modulul procesorului, trageți modulul drept în sus. Aveți grijă să nu îndoiți pinii de pe modulul procesorului.
- 4. Ridicati modulul procesorului din soclul ZIF.

## <span id="page-11-0"></span>**Remontarea modulului procesorului**

**NOTA:** Dacă instalaţi un procesor nou, veţi primi un nou ansamblu de răcire care va include o plăcuţă termică ataşată sau veţi primi o plăcuţă termică<br>nouă, î**mpreun**ă cu documentaţia care indică instalarea corectă.

- 1. Urmați instrucțiunile din *[Înainte de a începe](file:///C:/data/systems/studio1555/ro/SM/before.htm#wp1180036)*.
- 2. Aliniaţi colţul pinului 1 al modulului procesorului cu colţul pinului 1 al soclului ZIF, apoi introduceţi modulul procesorului.

**A NOTA:** Colţul pinului 1 al modulului procesorului are un triunghi care se aliniază cu triunghiul de pe colţul pinului 1 al soclului ZIF.

Atunci când modulul procesorului este montat corect, toate cele patru colţuri sunt aliniate la aceeaşi înălţime. Dacă unul sau mai multe colţuri ale<br>modulului sunt mai sus decât celelalte, modulul nu este fixat corect.

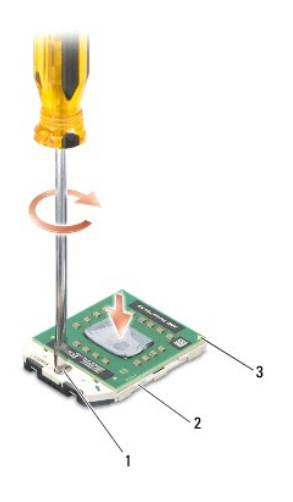

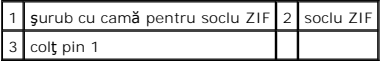

# ATENȚIE: Pentru a evita deteriorarea procesorului, țineți șurubelni**ța în așa fel încât să** fie perpendicular**ă pe procesor atunci când roti**ți șurubul<br>cu cam**ă**.

3. Strângeţi soclul ZIF, răsucind capul şurubului care fixează modulul procesorului pe placa de sistem.

4. Remontați radiatorul procesorului (consultați [Remontarea radiatorului procesorului\)](file:///C:/data/systems/studio1555/ro/SM/cpucool.htm#wp1122720).

### <span id="page-12-0"></span> **Radiatorul procesorului Dell Studio™ 1555 Manual de service**

- Scoaterea radiatorului procesorului
- montarea radiatorului procesorului
- **AVERTISMENT: Înainte de a efectua lucrări în interiorul computerului, citiţi instrucţiunile de siguranţă livrate împreună cu computerul. Pentru**  informații suplimentare despre cele mai bune practici privind siguranța, consultați pagina de start pentru conformitatea cu reglementările<br>www.dell.com/regulatory\_compliance.
- **AVERTISMENT: În cazul în care scoateţi radiatorul procesorului din computer în timp ce acesta este fierbinte, nu atingeţi carcasa metalică a radiatorului.**
- ATENŢIE: Pentru a evita descărcarea electrostatică, conectați-vă <mark>la împământare utilizând o brăț</mark>ară antistatică **sau atingând periodic o suprafață**<br>metalică nevopsită (cum ar fi partea din spate a computerului).
- ATENŢIE: Doar un tehnician de service autorizat trebuie să facă reparații la computerul dvs. Deteriorările cauzate de lucrările de service<br>neautorizate de că**tre Dell™ nu sunt acoperite de garanț**ie.
- A ATENTIE: Pentru a ajuta la prevenirea deteriorării plăcii de sistem, scoateți bateria principală (consultați Înainte de a efectua lucrări în interiorul **computerului[\) înainte de a efectua lucrări în interiorul computerului.](file:///C:/data/systems/studio1555/ro/SM/before.htm#wp1180694)**

## <span id="page-12-1"></span>**Scoaterea radiatorului procesorului**

- 1. Urmați instrucțiunile din [Înainte de a începe](file:///C:/data/systems/studio1555/ro/SM/before.htm#wp1180036).
- 2. Scoateți unitatea optică (consultați [Scoaterea unit](file:///C:/data/systems/studio1555/ro/SM/optical.htm#wp1180116)ății optice).
- 3. Deconectați cablurile ExpressCard de la conectorii corespunzători de pe placa de sistem (consultați Scoaterea plă[cii ExpressCard](file:///C:/data/systems/studio1555/ro/SM/expressc.htm#wp1180168)).
- 4. Deconectaţ[i cablul conectorului pentru adaptorul c.a., cablul USB, cablul ventilatorului](file:///C:/data/systems/studio1555/ro/SM/sysboard.htm#wp1180340) şi cablul subwoofer-ului de la placa de sistem (consultaţi Scoaterea blăcii de sistem)
- 5. Scoateţi cele şase şuruburi care fixează placa de sistem pe baza computerului.
- 6. Întoarceţi invers placa de sistem.
- 7. Slăbiţi cele patru şuruburi prizoniere de pe capacul ansamblului de răcire a procesorului în ordine consecutivă (indicată pe radiatorul procesorului).

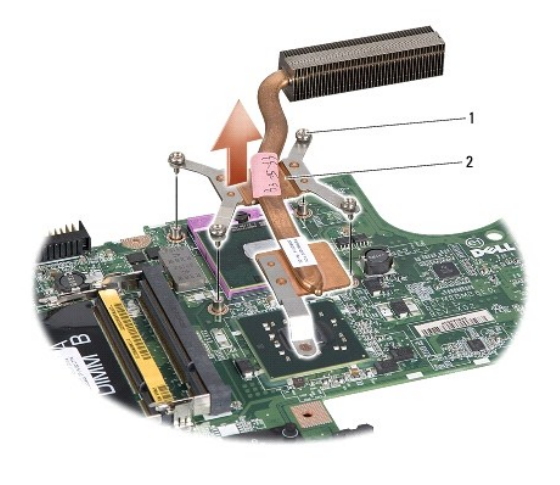

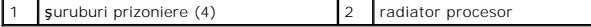

8. Ridicati radiatorul procesorului din computer.

## <span id="page-12-2"></span>**Remontarea radiatorului procesorului**

- **NOTA:** Plăcuţa termică originală poate fi reutilizată dacă procesorul **și radiatorul original sunt reinstalate împreun**ă. Dacă înlocuiţi procesorul sau<br>radiatorul, utilizaţi plăcuţa termică furnizată în **set pentru a ob**ţ
- **A NOTA:** Acest procedeu presupune faptul că deja ați demontat radiatorul procesorului și sunteți pregătit să îl remontați.
- 1. Aliniaţi cele patru şuruburi prizoniere de pe capacul ansamblului de răcire a procesorului cu orificiile pentru şuruburi de pe placa de sistem şi strângeţi şuruburile în ordine consecutivă.
- 2. Remontaţi placa de sistem în baza computerului.
- 3. Remontaţi cele şase şuruburi care fixează placa de sistem pe baza computerului.
- 4. Conectaţ[i cablul conectorului pentru adaptorul c.a., cablul USB, cablul ventilatorului](file:///C:/data/systems/studio1555/ro/SM/sysboard.htm#wp1187878) și cablul subwoofer-ului pe placa de sistem (consultaţi <u>Remontarea</u> ansamblului plăcii de sistem).
- 5. Conectați cablurile ExpressCard la conectorii corespunzători de pe placa de sistem (consultați Remontarea plă[cii ExpressCard](file:///C:/data/systems/studio1555/ro/SM/expressc.htm#wp1180894)).
- 6. Remontați unitatea optică (consultați [Remontarea unit](file:///C:/data/systems/studio1555/ro/SM/optical.htm#wp1180161)ății optice).
- 7. Glisaţi bateria în bay până când aceasta se fixează în poziţie.

## <span id="page-14-0"></span> **Afişajul**

**Dell Studio™ 1555 Manual de service** 

- [Ansamblul de afi](#page-14-1)şaj
- **O** Cadru ecran
- **[Panoul de afi](#page-16-1)sare**
- **[Balamalele afi](#page-18-0)şajului**

## <span id="page-14-1"></span>**Ansamblul de afişaj**

- AVERTISMENT: **Inainte de a efectua lucrări în interiorul computerului, citiț**i instrucțiunile de siguranț**ă livrate împreună** cu computerul. Pentru<br>informații suplimentare despre cele mai bune practici privind siguranța, c
- ATENȚIE: Pentru a evita descărcarea electrostatică, conectați-vă **la împământare utilizând o brăț**ară antistatică **sau atingând periodic o suprafață**<br>metalică nevopsită (cum ar fi un conector de pe partea din spate a compu
- ATENŢIE: Doar un tehnician de service autorizat trebuie să facă reparații la computerul dvs. Deteriorările cauzate de lucrările de service<br>neautorizate de că**tre Dell™ nu sunt acoperite de garanț**ie.
- <span id="page-14-2"></span>ATENȚIE: Pentru a ajuta la prevenirea deteriorării plăcii de sistem, scoateți bateria principală (consultați <u>Inainte de a efectua lucrări în interiorul</u><br><u>computerului</u>) înainte de a efectua lucrări în interiorul computeru

## **Scoaterea ansamblului de afişaj**

- 1. Urmați instrucțiunile din *[Înainte de a începe](file:///C:/data/systems/studio1555/ro/SM/before.htm#wp1180036)*.
- 2. Scoateți capacul bazei (consultați [Scoaterea capacului bazei\)](file:///C:/data/systems/studio1555/ro/SM/base.htm#wp1225619).
- 3. Deconectaţi cablurile de antenă de la cardul Mini-Card.
- 4. Ridicați cablurile de antenă din clemele de fixare și scoateți-le din canalul de ghidare.

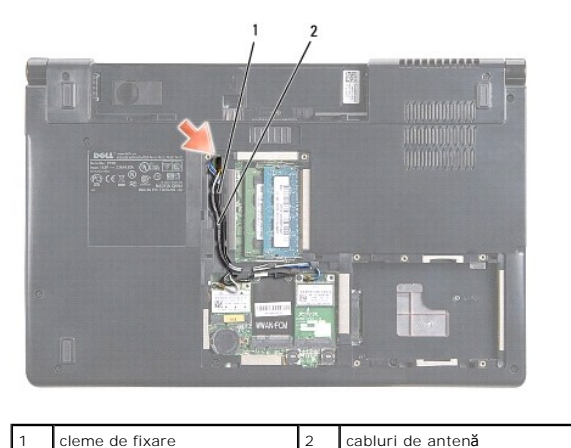

5. Scoateţi cele două şuruburi de fixare a ansamblului de afişaj de pe partea inferioară a computerului.

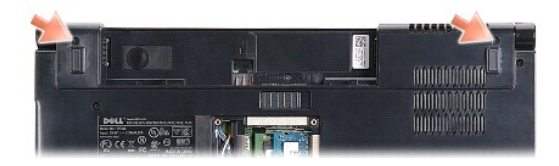

6. Scoateți carcasa centrală de comandă (consultați [Demontarea carcasei centrale de comand](file:///C:/data/systems/studio1555/ro/SM/cntrcont.htm#wp1180217)ă).

- <span id="page-15-3"></span>7. Scoateți tastatura (consultați [Scoaterea tastaturii\)](file:///C:/data/systems/studio1555/ro/SM/keyboard.htm#wp1180366).
- 8. Deconectaţi cablul pentru cameră, cablul de afişaj şi cablul pentru butonul de alimentare de la conectorii corespunzători de pe placa de sistem şi<br>scoateţi-le din ghidaj.
- 9. Trageți cablurile de antenă prin orificiul de ghidare și scoateți-le din canalul de ghidare.
- 10. Scoateţi cele două şuruburi care fixează ansamblul de afişaj pe baza computerului.

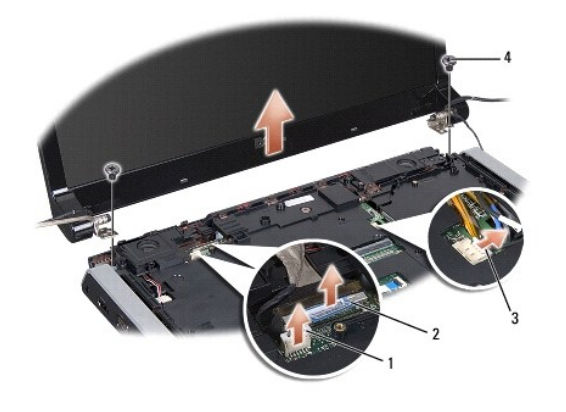

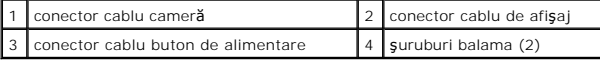

<span id="page-15-1"></span>11. Ridicaţi ansamblul de afişaj din computer.

### **Remontarea ansamblului de afişaj**

- 1. Urmați instrucțiunile din [Înainte de a începe](file:///C:/data/systems/studio1555/ro/SM/before.htm#wp1180036).
- 2. Aliniaţi balamalele afişajului cu orificiile de pe baza computerului, apoi coborâţi afişajul în poziţie.
- 3. Remontaţi cele două şuruburi care fixează ansamblul de afişaj pe baza computerului.
- 4. Glisaţi cablurile de antenă prin orificiile de ghidare în baza computerului.
- 5. Fixaţi cablul pentru cameră, cablul de afişaj şi cablul pentru butonul de alimentare pe ghidajele corespunzătoare.
- 6. Conectaţi cablul pentru cameră, cablul de afişaj şi cablul pentru butonul de alimentare la conectorii corespunzători de pe placa de sistem.

**A NOTA:** Asiguraţi-vă că aţi ghidat corespunzător cablul de afişaj şi cablul pentru cameră și că acestea sunt fixate sub ghidaje.

- 7. Remontați tastatura (consultați [Remontarea tastaturii\)](file:///C:/data/systems/studio1555/ro/SM/keyboard.htm#wp1181699).
- 8. Remontați carcasa centrală de comandă (consultați [Remontarea carcasei centrale de comand](file:///C:/data/systems/studio1555/ro/SM/cntrcont.htm#wp1185318)ă).
- 9. Închideţi afişajul şi întoarceţi computerul.
- 10. Remontaţi şi strângeţi cele două şuruburi care fixează ansamblul de afişaj pe partea inferioară a computerului.
- 11. Remontați Mini-Cardul și conectați cablurile de antenă la acesta (consultați [Remontarea Mini-Cardului](file:///C:/data/systems/studio1555/ro/SM/minicard.htm#wp1182689)).
- 12. Remontați capacul bazei (consultați [Remontarea capacului bazei](file:///C:/data/systems/studio1555/ro/SM/base.htm#wp1217063)).

### <span id="page-15-2"></span><span id="page-15-0"></span>**Cadru ecran**

## <span id="page-16-0"></span>**Scoaterea cadrului ecranului**

**AVERTISMENT: Următoarele instrucţiuni nu sunt valabile pentru panourile de afişare Edge-to-Edge, care nu trebuie demontate.** 

- 1. Urmați instrucțiunile din [Înainte de a începe](file:///C:/data/systems/studio1555/ro/SM/before.htm#wp1180036).
- 2. Scoateți cadrul ecranului (consultați [Scoaterea ansamblului de afi](#page-14-2)șaj).

ATENŢIE: **Indepă**rtarea cadrului de pe capacul din spate al afi**ș**ajului necesit**ă** atenție maximă pentru a evita deteriorarea cadrului și a panoului de<br>afișare.

3. Apăsaţi cu grijă cadrul ecranului spre exterior pe fiecare latură pentru a elibera cadrul din panoul de afişare.

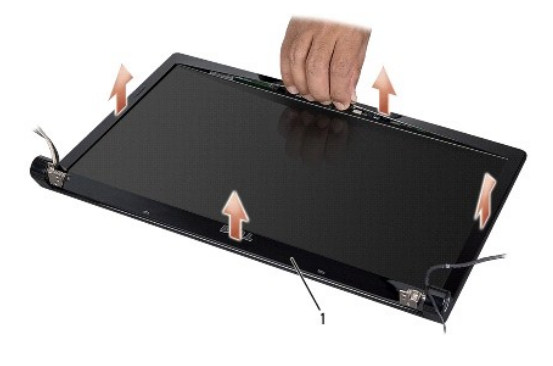

1 cadru ecran

<span id="page-16-2"></span>**NOTA:** La unele computere, cadrul ecranului poate avea bandă cu două feţe la ambele capete. Pentru a evita deteriorarea cadrului ecranului, scoateţi cu<br>atenţi**e cadrul pentru a îndepă**rta banda cu două feţe.

## **Remontarea cadrului ecranului**

- 1. Urmați instrucțiunile din [Înainte de a începe](file:///C:/data/systems/studio1555/ro/SM/before.htm#wp1180036).
- 2. Pornind din orice colţ, utilizaţi degetele pentru a apăsa uşor cadrul în poziţia iniţială pentru fixarea pe panoul de afişare.
- 3. Remontați ansamblul de afișaj (consultați [Remontarea ansamblului de afi](#page-15-1)șaj).

## <span id="page-16-1"></span>**Panoul de afişare**

### <span id="page-16-3"></span>**Scoaterea panoului de afişare**

- 1. Urmați instrucțiunile din [Înainte de a începe](file:///C:/data/systems/studio1555/ro/SM/before.htm#wp1180036).
- 2. Scoateți ansamblul de afișaj (consultați [Scoaterea ansamblului de afi](#page-14-2)șaj).
- 3. Scoateți cadrul ecranului (consultați [Scoaterea cadrului ecranului](#page-15-2)).
- 4. Scoateţi cele patru şuruburi care fixează panoul de afişare pe capac.
- 5. Utilizaţi mânerul de tragere al cablului pentru cameră pentru a deconecta cablul pentru cameră de la conectorul camerei.

<span id="page-17-0"></span>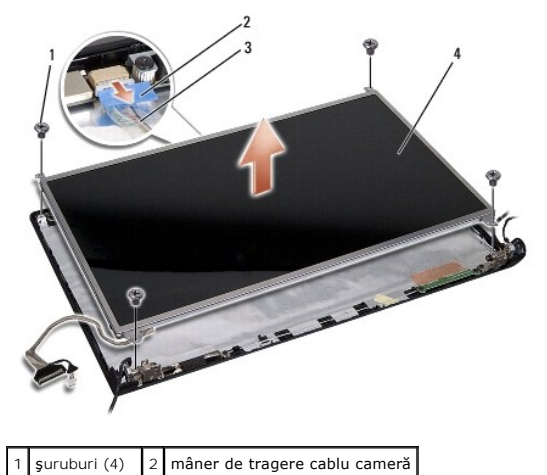

 $3$  cablu cameră  $4$  panou de afișare

- 6. Ridicaţi panoul de afişare din capacul afişajului.
- 7. Scoateţi cele patru şuruburi (câte două pe fiecare parte a panoului de afişare) care fixează suporturile de panoul de afişare şi demontaţi suporturile.
- 8. Întoarceţi panoul de afişare invers.

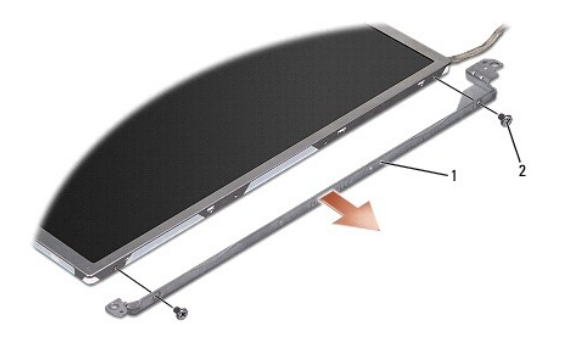

 $\boxed{1}$  suport panou de afişare (1 stânga, 1 dreapta)  $\boxed{2}$  şuruburi (4 în total; 2 pe fiecare parte)

9. Utilizați mânerul de tragere al cablului de afișaj pentru a deconecta cablul de afișaj de la placa de afișaj.

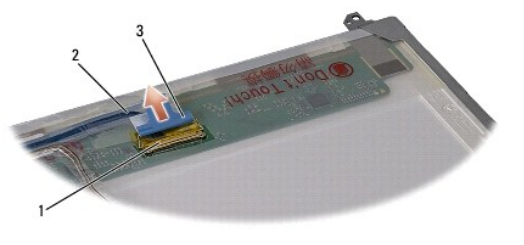

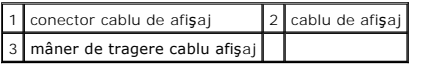

## <span id="page-17-1"></span>**Remontarea panoului de afişare**

- 1. Urmați instrucțiunile din [Înainte de a începe](file:///C:/data/systems/studio1555/ro/SM/before.htm#wp1180036).
- 2. Conectaţi cablul de afişaj la placa de pe spatele panoului de afişare.
- <span id="page-18-1"></span>3. Remontaţi cele patru şuruburi (câte două pe fiecare parte a panoului de afişare) pentru a fixa suporturile afişajului pe panoul de afişare.
- 4. Conectaţi cablul pentru cameră la conectorul camerei.
- 5. Aliniaţi orificiile şuruburilor de pe suportul afişajului cu orificiile şuruburilor şi cu pinii de ghidare corespunzători de pe capac şi apăsaţi uşor în jos panoul<br>de afişare până când se fixează în poziţie.
- 6. Remontaţi cele patru şuruburi care fixează panoul de afişare pe capac.
- 7. Remontați cadrul ecranului (consultați [Remontarea cadrului ecranului](#page-16-2)).
- 8. Remontați ansamblul de afișaj (consultați [Remontarea ansamblului de afi](#page-15-1)șaj).

## <span id="page-18-0"></span>**Balamalele afişajului**

### **Scoaterea balamalelor afişajului**

- 1. Urmați instrucțiunile din [Înainte de a începe](file:///C:/data/systems/studio1555/ro/SM/before.htm#wp1180036).
- 2. Scoateți ansamblul de afișaj (consultați [Scoaterea ansamblului de afi](#page-14-2)șaj).
- 3. Scoateți panoul de afișare fără a scoate suportul afișajului (consultați [Scoaterea panoului de afi](#page-16-3)șare).
- 4. Scoateţi cele două şuruburi (câte unul pe fiecare parte) care fixează balamalele afişajului de capacul afişajului.
- 5. Scoateţi balamalele afişajului.

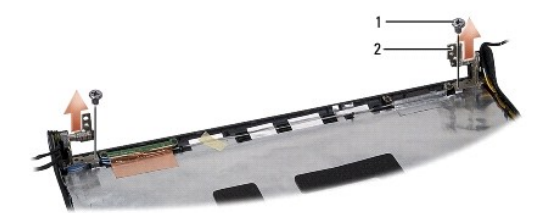

 $1$  şuruburi (2)  $2$  balama (2)

### **Remontarea balamalelor afişajului**

- 1. Urmați instrucțiunile din [Înainte de a începe](file:///C:/data/systems/studio1555/ro/SM/before.htm#wp1180036).
- 2. Aliniați orificiile balamalelor cu orificiile de pe capacul afișajului și remontați cele două șuruburi (câte unul pe fiecare parte) care fixează balamalele afişajului pe capac.
- 3. Remontați panoul de afișare (consultați [Remontarea panoului de afi](#page-17-1)șare).
- 4. Remontați ansamblul de afișaj (consultați [Remontarea ansamblului de afi](#page-15-1)șaj).

#### <span id="page-19-0"></span> **Placa ExpressCard Dell Studio™ 1555 Manual de service**

- Scoaterea plăcii ExpressCard
- montarea plăcii ExpressCard
- AVERTISMENT: **Inainte de a efectua lucrări în interiorul computerului, citiț**i instrucțiunile de siguranț**ă livrate împreună** cu computerul. Pentru<br>informații suplimentare despre cele mai bune practici privind siguranța, c
- ATENŢIE: Pentru a evita descărcarea electrostatică, conectați-vă <mark>la împământare utilizând o brăț</mark>ară antistatică **sau atingând periodic o suprafață**<br>metalică nevopsită (cum ar fi partea din spate a computerului).
- ATENŢIE: Doar un tehnician de service autorizat trebuie să facă reparații la computerul dvs. Deteriorările cauzate de lucrările de service<br>neautorizate de că**tre Dell™ nu sunt acoperite de garanț**ie.
- ATENȚIE: Pentru a ajuta la prevenirea deteriorării plăcii de sistem, scoateți bateria principală (consultați <u>Inainte de a efectua lucrări în interiorul</u><br><u>computerului</u>) înainte de a efectua lucrări în interiorul computeru

## <span id="page-19-1"></span>**Scoaterea plăcii ExpressCard**

- 1. Urmați procedurile din [Înainte de a începe](file:///C:/data/systems/studio1555/ro/SM/before.htm#wp1180036).
- 2. Scoateți zona de sprijin pentru mâini (consultați [Scoaterea zonei de sprijin pentru mâini](file:///C:/data/systems/studio1555/ro/SM/palmrest.htm#wp1186039)).
- 3. Deconectaţi cablurile ExpressCard de la conectorii de pe placa de sistem.
- 4. Îndepărtaţi cele patru şuruburi care fixează placa ExpressCard pe capacul bazei computerului şi scoateţi placa.

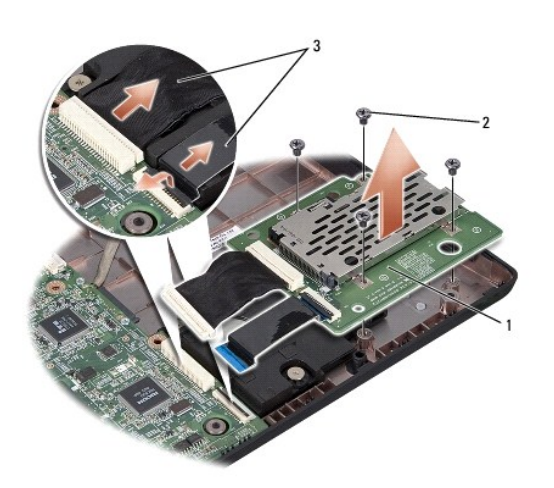

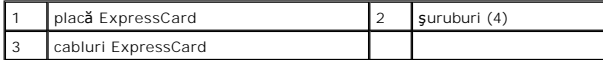

## <span id="page-19-2"></span>**Remontarea plăcii ExpressCard**

- 1. Conectaţi cablurile plăcii ExpressCard la conectorii de pe placa de sistem.
- 2. Amplasaţi placa ExpressCard pe poziţie şi strângeţi cele patru şuruburi pentru a fixa placa.
- ATENȚIE: **Inainte de a porni computerul, remontaț**i toate șuruburile și asigurați-vă că nu rămâne niciun șurub rătăcit în interiorul computerului. In<br>caz contrar, computerul se poate deteriora.
- 3. Remontați zona de sprijin pentru mâini (consultați [Remontarea zonei de sprijin pentru mâini](file:///C:/data/systems/studio1555/ro/SM/palmrest.htm#wp1186026)).

## <span id="page-21-0"></span> **Ventilatorul**

**Dell Studio™ 1555 Manual de service** 

- **O** Scoaterea ventilatorului
- **O** Remontarea ventilatorului
- AVERTISMENT: **Inainte de a efectua lucrări în interiorul computerului, citiț**i instrucțiunile de siguranț**ă livrate împreună** cu computerul. Pentru<br>informații suplimentare despre cele mai bune practici privind siguranța, c
- ATENȚIE: Pentru a evita descărcarea electrostatică, conectați-vă **la împământare utilizând o brăț**ară antistatică **sau atingând periodic o suprafață**<br>metalică nevopsită (cum ar fi un conector de pe partea din spate a compu
- ATENŢIE: Doar un tehnician de service autorizat trebuie să facă reparații la computerul dvs. Deteriorările cauzate de lucrările de service<br>neautorizate de că**tre Dell™ nu sunt acoperite de garanț**ie.
- ATENȚIE: Pentru a ajuta la prevenirea deteriorării plăcii de sistem, scoateți bateria principală (consultați <u>Inainte de a efectua lucrări în interiorul</u><br><u>computerului</u>) înainte de a efectua lucrări în interiorul computeru

## <span id="page-21-1"></span>**Scoaterea ventilatorului**

- 1. Urmați instrucțiunile din [Înainte de a începe](file:///C:/data/systems/studio1555/ro/SM/before.htm#wp1180036).
- 2. Scoateți unitatea optică (consultați [Scoaterea unit](file:///C:/data/systems/studio1555/ro/SM/optical.htm#wp1180116)ății optice).
- 3. Deconectaţi cablul conectorului pentru adaptorul c.a., cablul USB, cablul ventilatorului şi cablul subwoofer-ului de la placa de sistem.
- 4. Scoateţi cele şase şuruburi care fixează placa de sistem pe baza computerului.
- 5. Ridicaţi placa de sistem de pe baza computerului.
- 6. Scoateţi cele două şuruburi care fixează ventilatorul pe baza computerului.
- 7. Ridicaţi ventilatorul din computer.

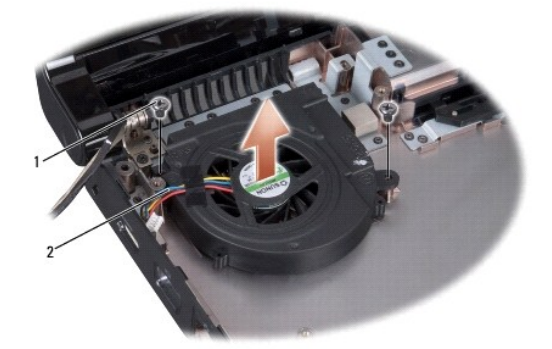

 $\sqrt{\frac{1}{2} \cdot \frac{1}{2}}$  cablu ventilator

## <span id="page-21-2"></span>**Remontarea ventilatorului**

- 1. Aşezaţi ventilatorul pe baza computerului şi remontaţi cele două şuruburi care fixează ventilatorul pe baza computerului.
- 2. Aşezaţi placa de sistem pe baza computerului.
- 3. Remontaţi cele şase şuruburi care fixează placa de sistem pe baza computerului.
- 4. Conectaţi cablul conectorului pentru adaptorul c.a., cablul USB, cablul ventilatorului şi cablul subwoofer-ului la conectorii corespunzători de pe placa de

sistem.

5. Remontați unitatea optică (consultați [Remontarea unit](file:///C:/data/systems/studio1555/ro/SM/optical.htm#wp1180161)ății optice).

### <span id="page-23-0"></span> **Hard diskul**

**Dell Studio™ 1555 Manual de service** 

- Scoaterea hard diskului
- **Remontarea hard diskulu**

**AVERTISMENT: În cazul în care scoateţi hard diskul din computer în timp ce acesta este fierbinte, nu atingeţi carcasa metalică a acestuia.** 

AVERTISMENT: **Inainte de a efectua lucrări în interiorul computerului, citiț**i instrucțiunile de siguranț**ă livrate împreună** cu computerul. Pentru<br>informații suplimentare despre cele mai bune practici privind siguranța, c

ATENȚIE: **Pentru a evita pierderea de date, închideț**i computerul (consultați <u>Inainte de a efectua lucrări în interiorul computerului)</u> înainte de a<br>scoate hard diskul. Nu scoateți hard diskul în timp ce computerul este p

**ATENŢIE: Hard diskurile sunt extrem de fragile. Manipulaţi hard diskul cu atenţie.**

- ATENŢIE: Doar un tehnician de service autorizat trebuie să facă reparații la computerul dvs. Deteriorările cauzate de lucrările de service<br>neautorizate de că**tre Dell™ nu sunt acoperite de garanț**ie.
- ATENȚIE: Pentru a ajuta la prevenirea deteriorării plăcii de sistem, scoateți bateria principală (consultați <mark>înainte de a efectua lucrări în interiorul</mark><br>computerului) înainte de a efectua lucrări în interiorul computerulu

Ø **NOTA:** Dell nu garantează compatibilitatea şi nu oferă asistenţă pentru hard diskurile obţinute din alte surse decât de la Dell.

**NOTA:** Dacă instalaţi un hard disk dintr-o altă sursă decât Dell, trebuie să instalaţi un sistem de operare, drivere şi utilitare pe hard diskul nou (consultaţi *Ghidul tehnologic Dell*).

## <span id="page-23-1"></span>**Scoaterea hard diskului**

- 1. Urmați procedurile din [Înainte de a începe](file:///C:/data/systems/studio1555/ro/SM/before.htm#wp1180036).
- 2. Scoateţi capacul bazei (consultaţi [Scoaterea capacului bazei\)](file:///C:/data/systems/studio1555/ro/SM/base.htm#wp1225619).
- 3. Scoateţi cele patru şuruburi care fixează ansamblul hard diskului pe baza computerului.
- 4. Glisaţi hard diskul în lateral pentru a-l deconecta de la conectorul pentru hard disk şi ridicaţi-l de pe baza computerului.

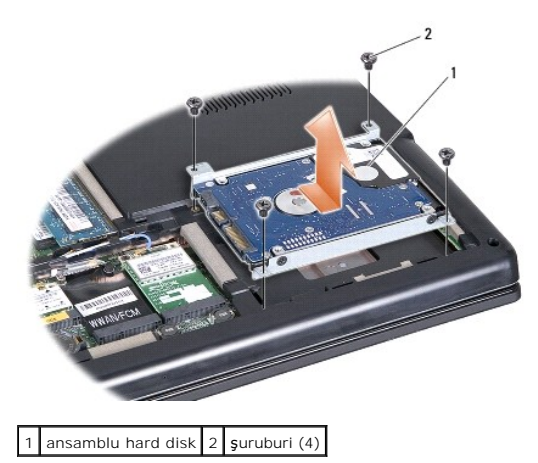

- 5. Scoateţi cele patru şuruburi care fixează suportul hard diskului pe hard disk.
- 6. Scoateti suportul hard diskului de pe hard disk.

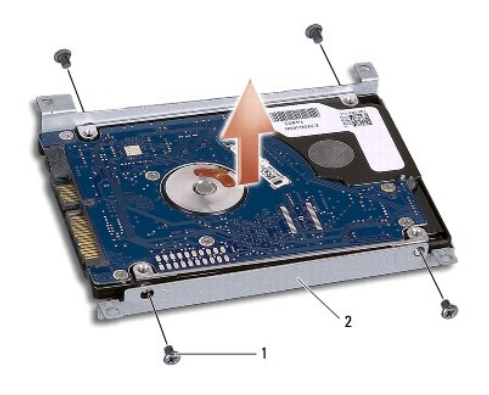

1 şuruburi (4) 2 suport hard disk

ATENȚIE: Când hard diskul nu se află în computer, stocați unitatea în ambalaj antistatic de protecție. Pentru informații suplimentare, consultați<br>"Protejarea împotriva descărcărilor electrostatice" din informațiile de sigu

## <span id="page-24-0"></span>**Remontarea hard diskului**

- 1. Urmați instrucțiunile din [Înainte de a începe](file:///C:/data/systems/studio1555/ro/SM/before.htm#wp1180036).
- 2. Remontaţi suportul hard diskului şi strângeţi cele patru şuruburi pentru a fixa suportul pe hard disk.
- 3. Aşezaţi ansamblul hard diskului pe baza computerului.
- 4. Glisaţi ansamblul hard diskului în interior pentru a-l conecta la conectorul pentru hard disk.
- 5. Remontaţi cele patru şuruburi care fixează ansamblul hard diskului pe baza computerului.
- 6. Remontați capacul bazei (consultați [Remontarea capacului bazei](file:///C:/data/systems/studio1555/ro/SM/base.htm#wp1217063)).
- ATENȚIE: **Inainte de a porni computerul, remontaț**i toate șuruburile și asigurați-vă că nu rămâne niciun șurub rătăcit în interiorul computerului. In<br>caz contrar, computerul se poate deteriora.
- ATENȚIE: Nu executați procesul de instalare a sistemului de operare dacă hard diskul este un hard disk cu imagine instalată din fabrică (FIHD).<br>Sistemul de operare este deja instalat pe hard diskul FIHD.
- 7. Instalaţi sistemul de operare pentru computerul dvs., după cum este necesar (consultaţi *Ghidul tehnologic Dell*).
- 8. Instalați driverele și utilitarele pentru computerul dvs., după cum este necesar (consultați *Ghidul tehnologic Dell*).

## <span id="page-25-0"></span> **Tastatura**

**Dell Studio™ 1555 Manual de service** 

- **O** Scoaterea tastaturii
- **O** Remontarea tastaturii
- **AVERTISMENT: Înainte de a efectua lucrări în interiorul computerului, citiţi instrucţiunile de siguranţă livrate împreună cu computerul. Pentru**  informații suplimentare despre cele mai bune practici privind siguranța, consultați pagina de start pentru conformitatea cu reglementările<br>www.dell.com/regulatory\_compliance.
- ATENȚIE: Pentru a evita descărcarea electrostatică, conectați-vă **la împământare utilizând o brăț**ară antistatică **sau atingând periodic o suprafață**<br>metalică nevopsită (cum ar fi un conector de pe partea din spate a compu
- ATENŢIE: Doar un tehnician de service autorizat trebuie să facă reparații la computerul dvs. Deteriorările cauzate de lucrările de service<br>neautorizate de că**tre Dell™ nu sunt acoperite de garanț**ie.
- ATENȚIE: Pentru a ajuta la prevenirea deteriorării plăcii de sistem, scoateți bateria principală (consultați <u>Inainte de a efectua lucrări în interiorul</u><br><u>computerului</u>) înainte de a efectua lucrări în interiorul computeru

## <span id="page-25-1"></span>**Scoaterea tastaturii**

- 1. Urmați procedurile din [Înainte de a începe](file:///C:/data/systems/studio1555/ro/SM/before.htm#wp1180036)
- 2. Demontați carcasa centrală de comandă (consultați [Demontarea carcasei centrale de comand](file:///C:/data/systems/studio1555/ro/SM/cntrcont.htm#wp1180217)ă).
- 3. Demontaţi cele două şuruburi din partea superioară a tastaturii.

ATENTIE: Capacele tastelor din tastatură sunt fragile, ușor de deplasat, iar reamplasarea lor durează foarte mult. Scoateți și manipulați tastatura **cu grijă.**

- 4. Ridicaţi tastatura şi menţineţi-o ridicată pentru a accesa conectorul acesteia.
- 5. Deconectaţi cablul tastaturii de la conectorul acesteia de pe placa de sistem prin rotirea dispozitivului de conectare al conectorului tastaturii spre partea frontală a computerului.
- 6. Glisaţi cablul tastaturii pentru a-l deconecta de la conectorul acesteia.

**NOTA:** Dacă aveţi tastatură cu iluminare de fundal (opţională), mai există un cablu suplimentar pa care trebuie să-l deconectaţi.

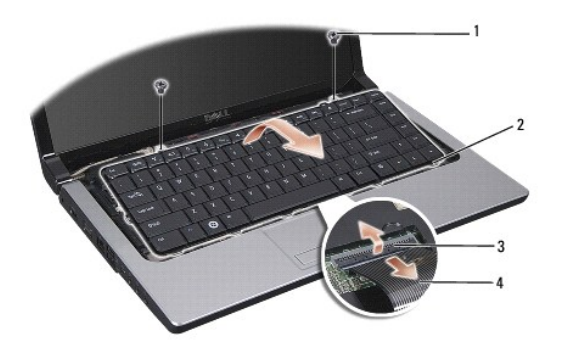

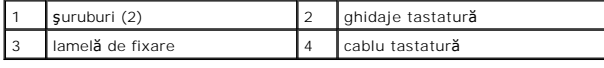

### <span id="page-25-2"></span>**Remontarea tastaturii**

- 1. Urmați procedurile din [Înainte de a începe](file:///C:/data/systems/studio1555/ro/SM/before.htm#wp1180036).
- 2. Glisaţi cablul tastaturii pentru a-l conecta la conectorul acesteia.
- 3. Rotiţi dispozitivul de conectare al conectorului tastaturii pentru a fixa cablul.
- 4. Aliniaţi ghidajele de-a lungul părţii inferioare a tastaturii şi glisaţi-le în sloturile zonei de sprijin pentru mâini.
- 5. Apăsaţi pe colţurile din partea superioară pentru a fixa tastatura la loc.
- 6. Remontaţi cele două şuruburi din partea superioară a tastaturii.
- 7. Remontați carcasa centrală de comandă (consultați [Remontarea carcasei centrale de comand](file:///C:/data/systems/studio1555/ro/SM/cntrcont.htm#wp1185318)ă).

### <span id="page-27-0"></span> **Ansamblul de blocare a bateriei Dell Studio™ 1555 Manual de service**

- Scoaterea ansamblului de blocare a bateriei
- **Remontarea ansamblului de blocare a baterie**
- **AVERTISMENT: Înainte de a efectua lucrări în interiorul computerului, citiţi instrucţiunile de siguranţă livrate împreună cu computerul. Pentru**  informații suplimentare despre cele mai bune practici privind siguranța, consultați pagina de start pentru conformitatea cu reglementările<br>www.dell.com/regulatory\_compliance.
- ATENȚIE: Pentru a evita descărcarea electrostatică, conectați-vă **la împământare utilizând o brăț**ară antistatică **sau atingând periodic o suprafață**<br>metalică nevopsită (cum ar fi un conector de pe partea din spate a compu
- ATENŢIE: Doar un tehnician de service autorizat trebuie să facă reparații la computerul dvs. Deteriorările cauzate de lucrările de service<br>neautorizate de că**tre Dell™ nu sunt acoperite de garanț**ie.
- ATENȚIE: Pentru a ajuta la prevenirea deteriorării plăcii de sistem, scoateți bateria principală (consultați <u>Inainte de a efectua lucrări în interiorul</u><br><u>computerului</u>) înainte de a efectua lucrări în interiorul computeru

## <span id="page-27-1"></span>**Scoaterea ansamblului de blocare a bateriei**

- 1. Urmați instrucțiunile din [Înainte de a începe](file:///C:/data/systems/studio1555/ro/SM/before.htm#wp1180036).
- 2. Scoateți capacul bazei (consultați [Scoaterea capacului bazei\)](file:///C:/data/systems/studio1555/ro/SM/base.htm#wp1225619).
- 3. Scoateți toate modulele de memorie (consultați [Scoaterea modulelor de memorie\)](file:///C:/data/systems/studio1555/ro/SM/memory.htm#wp1181008)
- 4. Scoateţi hard diskul (consultaţi [Scoaterea hard diskului\)](file:///C:/data/systems/studio1555/ro/SM/hdd.htm#wp1181881).
- 5. Scoateţi Mini-Cardul (consultaţi [Scoaterea Mini-Cardului\)](file:///C:/data/systems/studio1555/ro/SM/minicard.htm#wp1182434).
- 6. Scoateţi carcasa centrală de comandă (consultaţi [Demontarea carcasei centrale de comand](file:///C:/data/systems/studio1555/ro/SM/cntrcont.htm#wp1180217)ă).
- 7. Scoateți tastatura (consultați [Scoaterea tastaturii\)](file:///C:/data/systems/studio1555/ro/SM/keyboard.htm#wp1180366).
- 8. Scoateți zona de sprijin pentru mâini (consultați [Scoaterea zonei de sprijin pentru mâini](file:///C:/data/systems/studio1555/ro/SM/palmrest.htm#wp1186039)).
- 9. Scoateți unitatea optică (consultați [Scoaterea unit](file:///C:/data/systems/studio1555/ro/SM/optical.htm#wp1180116)ății optice).
- 10. Scoateți placa de sistem (consultați [Scoaterea ansamblului pl](file:///C:/data/systems/studio1555/ro/SM/sysboard.htm#wp1180340)ăcii de sistem).
- 11. Scoateţi arcul de blocare din cârligul care îl fixează în poziţie.

# ATENȚIE: **Inainte de a scoate ansamblul de blocare a bateriei, observaț**i orientarea ansamblului de blocare pentru a asigura instalarea adecvat**ă**<br>î**n timpul remontă**rii ansamblului de blocare.

12. Scoateţi şurubul care fixează bateria pe ansamblul de blocare a bateriei şi scoateţi ansamblul de blocare de pe baza computerului.

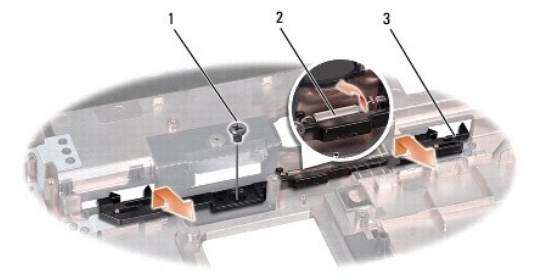

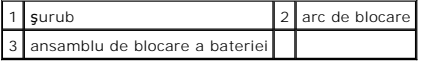

## <span id="page-28-0"></span>**Remontarea ansamblului de blocare a bateriei**

- ATENȚIE: Asigurați-vă că ansamblul de blocare a bateriei este orientat corect. Orificiul filetat al șurubului trebuie orientat cu fa**ța în sus atunci**<br>când instalați ansamblul de blocare.
- 1. Glisaţi ansamblul de blocare a bateriei în poziţie.
- 2. Remontați și strângeți șurubul care fixează ansamblul de blocare a bateriei pe capacul computerului.
- 3. Utilizaţi o şurubelniţă mică pentru a aşeza arcul deasupra cârligului de pe baza computerului.
- 4. Urmați pașii din [Scoaterea ansamblului de blocare a bateriei](#page-27-1) în ordine inversă.

## <span id="page-29-0"></span> **Memoria**

**Dell Studio™ 1555 Manual de service** 

- Scoaterea modulelor de memorie
- **C** Remontarea modulelor de memori
- **AVERTISMENT: Înainte de a efectua lucrări în interiorul computerului, citiţi instrucţiunile de siguranţă livrate împreună cu computerul. Pentru**  informații suplimentare despre cele mai bune practici privind siguranța, consultați pagina de start pentru conformitatea cu reglementările<br>www.dell.com/regulatory\_compliance.
- ATENȚIE: Pentru a evita descărcarea electrostatică, conectați-vă **la împământare utilizând o brăț**ară antistatică **sau atingând periodic o suprafață**<br>metalică nevopsită (cum ar fi un conector de pe partea din spate a compu
- ATENŢIE: Doar un tehnician de service autorizat trebuie să facă reparații la computerul dvs. Deteriorările cauzate de lucrările de service<br>neautorizate de că**tre Dell™ nu sunt acoperite de garanț**ie.
- ATENȚIE: Pentru a ajuta la prevenirea deteriorării plăcii de sistem, scoateți bateria principală (consultați <u>Inainte de a efectua lucrări în interiorul</u><br><u>computerului</u>) înainte de a efectua lucrări în interiorul computeru

Puteți mări memoria computerului dvs. instalând module de memorie pe placa de sistem. Consultați "Specificații" din *Ghid de configurare* pentru informații<br>despre memoria acceptată de computerul dvs. Instalați doar module

**NOTA:** Modulele de memorie achiziţionate de la Dell™ sunt acoperite de garanţia computerului.

Computerul are două socluri SODIMM accesibile de către utilizator, DIMM A şi DIMM B, care pot fi accesate de pe partea inferioară a computerului.

ATENȚIE: Dacă trebuie să instalați module de memorie în doi conectori, instalați un modul de memorie în conectorul "DIMM A" înainte de a instala<br>un modul în conectorul "DIMM B".

## <span id="page-29-1"></span>**Scoaterea modulelor de memorie**

- 1. Urmați procedurile din [Înainte de a începe](file:///C:/data/systems/studio1555/ro/SM/before.htm#wp1180036).
- 2. Scoateţi capacul bazei (consultaţi [Scoaterea capacului bazei\)](file:///C:/data/systems/studio1555/ro/SM/base.htm#wp1225619).
- **ATENŢIE: Pentru a preveni deteriorarea conectorului modulului de memorie, nu utilizaţi instrumente pentru a desface clemele de fixare ale modulului de memorie.**
- 3. Utilizați vârfurile degetelor pentru a îndepărta cu grijă clemele de fixare de la fiecare capăt al conectorului modulului de memorie până ce modulul se deschide.
- 4. Scoateţi modulul din conector.

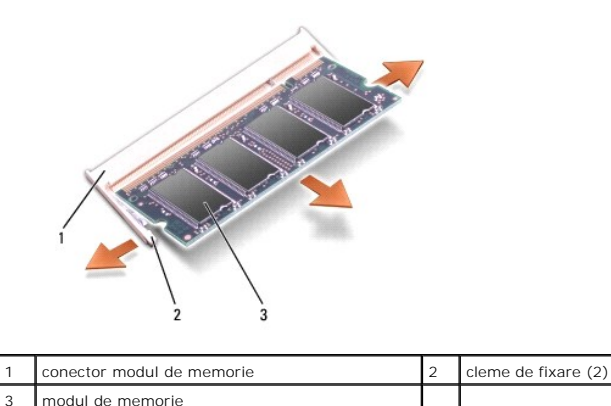

## <span id="page-29-2"></span>**Remontarea modulelor de memorie**

1. Aliniaţi fanta conectorului din marginea modulului cu marginea slotului conectorului.

2. Glisaţi cu putere modulul în slot la un unghi de 45 de grade şi apăsaţi modulul în jos până când acesta se fixează în poziţia originală. Dacă nu auziţi un declic, scoateţi modulul şi reinstalaţi-l.

**NOTA:** Dacă modulul de memorie nu este instalat corect, computerul poate să nu pornească.

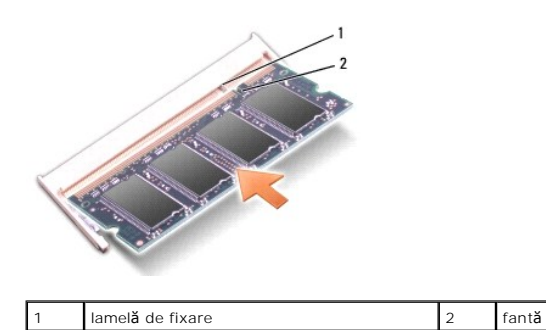

ATENŢIE: Dac**ă întâmpinați probleme la închiderea capacului bazei, scoateț**i modulul și reinstalați-I. Computerul se poate deteriora dacă forțați<br>capacul bazei s**ă se închidă**.

3. Remontați capacul bazei (consultați [Remontarea capacului bazei](file:///C:/data/systems/studio1555/ro/SM/base.htm#wp1217063)).

- 4. Glisaţi bateria în bay-ul bateriei până când se fixează în poziţie sau conectaţi adaptorul c.a. la computer şi la o priză.
- 5. Porniţi computerul.

În timp ce computerul porneşte, detectează memoria suplimentară şi actualizează automat informaţiile de configuraţie a sistemului.

Pentru a confirma cantitatea de memorie instalată pe computer, faceţi clic pe **Start** ® **Ajutor şi asistenţă**® **Informaţii sistem Dell**.

#### <span id="page-31-0"></span> **Plăcile de comunicaţie Dell Studio™ 1555 Manual de service**

- [Modul de identitate abonat](#page-31-1)
- **O** Mini-Carduri wireles
- **AVERTISMENT: Înainte de a efectua lucrări în interiorul computerului, citiţi instrucţiunile de siguranţă livrate împreună cu computerul. Pentru**  informații suplimentare despre cele mai bune practici privind siguranța, consultați pagina de start pentru conformitatea cu reglementările<br>www.dell.com/regulatory\_compliance.
- ATENŢIE: Pentru a evita descărcarea electrostatică, conectați-vă <mark>la împământare utilizând o brăț</mark>ară antistatică **sau atingând periodic o suprafață**<br>metalică nevopsită (cum ar fi partea din spate a computerului).
- ATENŢIE: Doar un tehnician de service autorizat trebuie să facă reparații la computerul dvs. Deteriorările cauzate de lucrările de service<br>neautorizate de că**tre Dell™ nu sunt acoperite de garanț**ie.
- A ATENTIE: Pentru a ajuta la prevenirea deteriorării plăcii de sistem, scoateți bateria principală (consultați înainte de a efectua lucrări în interiorul **computerului[\) înainte de a efectua lucrări în interiorul computerului.](file:///C:/data/systems/studio1555/ro/SM/before.htm#wp1180694)**

## <span id="page-31-1"></span>**Modul de identitate abonat**

Modulele de identitate abonat (SIM) identifică utilizatorii exclusiv printr-o Identitate abonat mobil internaţională.

## **Instalarea modulului SIM**

- 1. Urmați instrucțiunile din [Înainte de a începe](file:///C:/data/systems/studio1555/ro/SM/before.htm#wp1180036).
- 2. În bay-ul bateriei, glisaţi modulul SIM în compartiment.

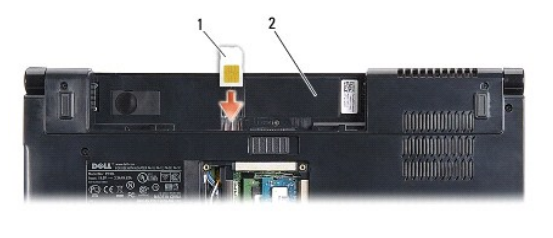

SIM 2 bay baterie

### **Scoaterea modulului SIM**

Apăsaţi modulul SIM în slot pentru a-l elibera. Atunci când este parţial scos, scoateţi modulul SIM din bay-ul bateriei.

## <span id="page-31-2"></span>**Mini-Carduri wireless**

**AOTA:** Dell nu garantează compatibilitatea și nu oferă asistență pentru Mini-Cardurile obținute din alte surse decât de la Dell.

Computerul acceptă trei sloturi Mini-Card:

- 1 două sloturi pentru Full Mini-Card pentru WWAN, WPAN, UWB, Bluetooth $^{\textcircled{\textregistered}}}$
- l un slot pentru Half Mini-Card pentru WLAN

**A NOTA: În funcție de configurația sistemului, pot exista unul sau mai multe Mini-Carduri.** 

Tipurile de Mini-Carduri acceptate sunt:

- l Reţea locală wireless (WLAN) Half Mini-Card
- l Bandă ultralată (UWB) Full Mini-Card
- <span id="page-32-0"></span>l Bandă lată mobilă sau reţea extinsă wireless (WWAN) — Full Mini-Card
- l Reţea personală wireless (WPAN) sau card intern cu tehnologia wireless Bluetooth Full Mini-Card

**NOTA:** Computerul poate accepta numai două Full Mini-Carduri şi un Half Mini-Card la un moment dat.

**NOTA:** Slotul WLAN acceptă un Half Mini-Card.

## **Scoaterea Mini-Cardului**

- 1. Urmați instrucțiunile din [Înainte de a începe](file:///C:/data/systems/studio1555/ro/SM/before.htm#wp1180036).
- 2. Remontați capacul bazei (consultați [Scoaterea capacului bazei\)](file:///C:/data/systems/studio1555/ro/SM/base.htm#wp1225619).
- ATENȚIE: **Atunci când deconectaț**i un cablu, trageți de conectorul s**ău sau de mânerul de tragere ș**i nu de cablul propriu-zis. Unele cabluri au<br>conectori cu lamele de fixare; dacă deconectați acest tip de cablu, apăsați <mark></mark>
- 3. Deconectaţi cablurile de antenă de la Mini-Card.

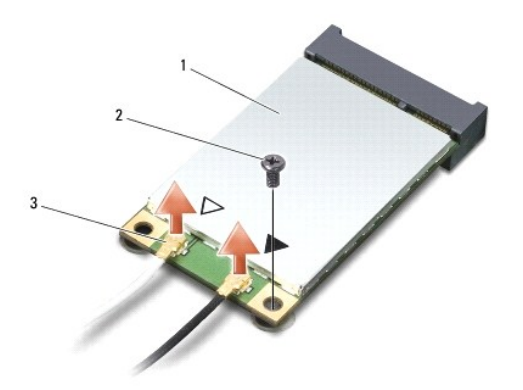

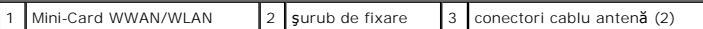

**NOTA:** Dacă scoateţi un Mini-Card WPAN/UWB, deconectaţi cablul albastru de antenă de la Mini-Card.

- 4. Scoateţi şurubul care fixează Mini-Cardul pe placa de sistem.
- 5. Ridicaţi Mini-Cardul din conectorul de pe placa de sistem.

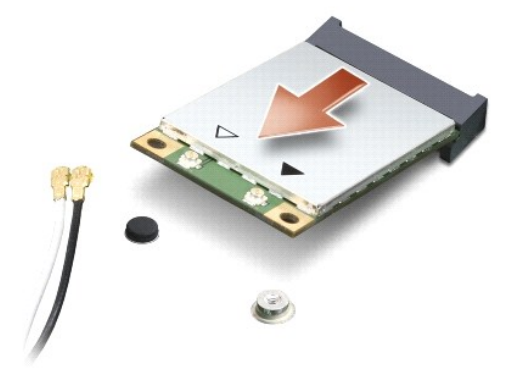

<span id="page-33-0"></span>ATENȚIE: Când Mini-Cardul nu se află în computer, stocați-l în ambalaj antistatic de protecție. Pentru informații suplimentare, consultați<br>"Protejarea împotriva descărcărilor electrostatice" din informațiile de siguranță l

### **Remontarea Mini-Cardului**

- ATENȚIE: Instalați Mini-Cardul UWB în slotul WWAN sau WPAN. Nu instalați un Mini-Card UWB în slotul de card WLAN. Acest lucru poate duce la<br>deteriorarea computerului.
- 1. Urmați instrucțiunile din *[Înainte de a începe](file:///C:/data/systems/studio1555/ro/SM/before.htm#wp1180036)*.
- 2. Scoateţi noul Mini-Card din ambalaj.

### △ ATENȚIE: Apăsați ferm și constant pentru a glisa cardul în poziție. Dacă apăsați cu o forță excesivă, conectorul se poate deteriora.

- 3. Introduceți conectorul Mini-Cardului la un unghi de 45 de grade în conectorul corespunzător de pe placa de sistem. De exemplu, conectorul de card WLAN este etichetat cu **WLAN** şi aşa mai departe.
- 4. Apăsaţi pe celălalt capăt al Mini-Cardului pentru a-l introduce în slot.
- 5. Remontaţi şurubul care fixează Mini-Cardul pe placa de sistem.
- 6. Conectaţi cablurile de antenă corespunzătoare la Mini-Cardul pe care îl instalaţi. În tabelul următor, este prezentat codul culorilor cablului de antenă pentru fiecare Mini-Card acceptat de computer.

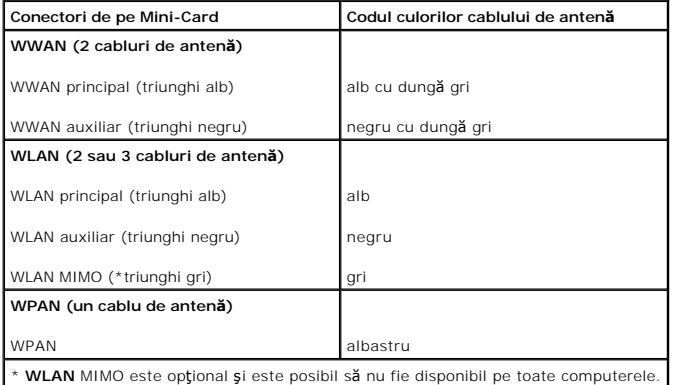

**NOTA:** Cablul de anten**ă** gri poate să nu fie disponibil pe toate computerele. Existenţa cablului de antenă **gri în compartimentul Mini-**Cardului depinde de<br>tipul de afişaj.

- 7. Protejați cablurile de antenă nefolosite, introducându-le în manșoane electroizolante.
- 8. Remontați capacul bazei (consultați [Remontarea capacului bazei](file:///C:/data/systems/studio1555/ro/SM/base.htm#wp1217063))
- 9. Glisaţi bateria în bay până când aceasta se fixează în poziţie.
- 10. Instalaţi driverele şi utilitarele pentru computer, conform instrucţiunilor. Pentru informaţii suplimentare, consultaţi *Ghidul tehnologic Dell*.

### <span id="page-34-0"></span> **Unitatea optică Dell Studio™ 1555 Manual de service**

- [Scoaterea unit](#page-34-1)ății optice
- **O** [Remontarea unit](#page-34-2)ății optice
- AVERTISMENT: **Inainte de a efectua lucrări în interiorul computerului, citiț**i instrucțiunile de siguranț**ă livrate împreună** cu computerul. Pentru<br>informații suplimentare despre cele mai bune practici privind siguranța, c
- ATENŢIE: Pentru a evita descărcarea electrostatică, conectați-vă <mark>la împământare utilizând o brăț</mark>ară antistatică **sau atingând periodic o suprafață**<br>metalică nevopsită (cum ar fi partea din spate a computerului).
- ATENŢIE: Doar un tehnician de service autorizat trebuie să facă reparații la computerul dvs. Deteriorările cauzate de lucrările de service<br>neautorizate de că**tre Dell™ nu sunt acoperite de garanț**ie.
- ATENȚIE: Pentru a ajuta la prevenirea deteriorării plăcii de sistem, scoateți bateria principală (consultați <u>Inainte de a efectua lucrări în interiorul</u><br><u>computerului</u>) înainte de a efectua lucrări în interiorul computeru

## <span id="page-34-1"></span>**Scoaterea unităţii optice**

- 1. Urmați procedurile din [Înainte de a începe](file:///C:/data/systems/studio1555/ro/SM/before.htm#wp1180036).
- 2. Scoateți zona de sprijin pentru mâini (consultați [Scoaterea zonei de sprijin pentru mâini](file:///C:/data/systems/studio1555/ro/SM/palmrest.htm#wp1186039)).
- 3. Scoateţi şurubul unităţii optice.
- 4. Glisaţi unitatea optică în lateral şi ridicaţi-o de pe baza computerului.

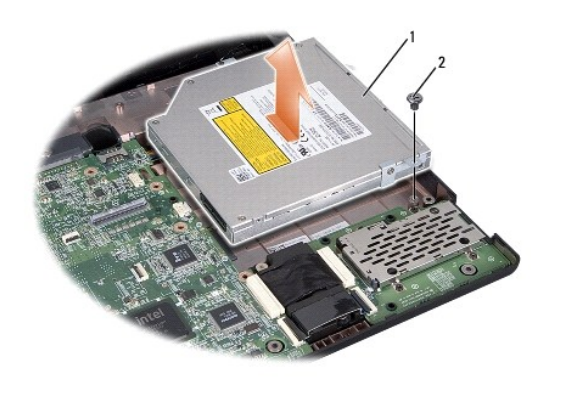

unitate optică  $\begin{array}{ccc} 2 & \text{sum} \end{array}$ 

## <span id="page-34-2"></span>**Remontarea unităţii optice**

- 1. Aşezaţi unitatea optică pe baza computerului.
- 2. Glisaţi unitatea optică în interior pentru a o conecta la conectorul unităţii optice de pe placa de bază.
- 3. Remontaţi şurubul care fixează unitatea optică pe baza computerului.
- 4. Remontați zona de sprijin pentru mâini (consultați [Remontarea zonei de sprijin pentru mâini](file:///C:/data/systems/studio1555/ro/SM/palmrest.htm#wp1186026)).

### <span id="page-35-0"></span> **Zona de sprijin pentru mâini Dell Studio™ 1555 Manual de service**

- 
- [Scoaterea zonei de sprijin pentru mâini](#page-35-1)  [Remontarea zonei de sprijin pentru mâini](#page-36-1)
- 
- **AVERTISMENT: Înainte de a efectua lucrări în interiorul computerului, citiţi instrucţiunile de siguranţă livrate împreună cu computerul. Pentru**  informații suplimentare despre cele mai bune practici privind siguranța, consultați pagina de start pentru conformitatea cu reglementările<br>www.dell.com/regulatory\_compliance.
- ATENŢIE: Pentru a evita descărcarea electrostatică, conectați-vă <mark>la împământare utilizând o brăț</mark>ară antistatică **sau atingând periodic o suprafață**<br>metalică nevopsită (cum ar fi partea din spate a computerului).
- ATENŢIE: Doar un tehnician de service autorizat trebuie să facă reparații la computerul dvs. Deteriorările cauzate de lucrările de service<br>neautorizate de că**tre Dell™ nu sunt acoperite de garanț**ie.
- ATENȚIE: Pentru a ajuta la prevenirea deteriorării plăcii de sistem, scoateți bateria principală (consultați <u>Inainte de a efectua lucrări în interiorul</u><br><u>computerului</u>) înainte de a efectua lucrări în interiorul computeru

## <span id="page-35-1"></span>**Scoaterea zonei de sprijin pentru mâini**

- 1. Urmați instrucțiunile din [Înainte de a începe](file:///C:/data/systems/studio1555/ro/SM/before.htm#wp1180036).
- 2. Scoateți capacul bazei (consultați [Scoaterea capacului bazei\)](file:///C:/data/systems/studio1555/ro/SM/base.htm#wp1225619).
- 3. Scoateţi cele opt şuruburi din partea inferioară a computerului.

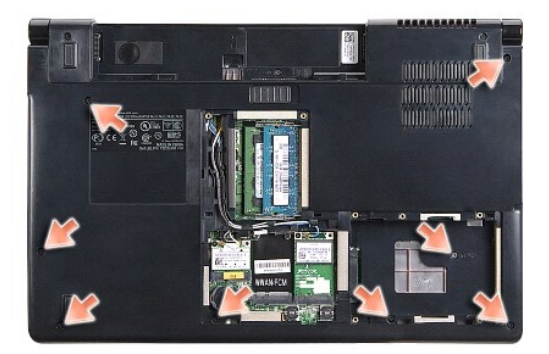

- 4. Scoateți toate Mini-Cardurile (consultați [Scoaterea Mini-Cardului\)](file:///C:/data/systems/studio1555/ro/SM/minicard.htm#wp1182434).
- 5. Scoateţi cablurile de antenă din ghidaj.
- 6. Deconectaţi cablul de afişaj, cablul pentru cameră şi cablul pentru butonul de alimentare de la conectorii corespunzători de pe placa de sistem (consultaţi [Scoaterea ansamblului de afi](file:///C:/data/systems/studio1555/ro/SM/display.htm#wp1205055)şaj).
- 7. Deconectaţi cablul pentru touch pad şi cablul pentru boxă de la conectorii corespunzători de pe placa de sistem.
- 8. Scoateţi cele zece şuruburi ale zonei de sprijin pentru mâini.
- $\triangle$  ATENTIE: Nu utilizați forța pentru a separa zona de sprijin pentru mâini de computer. Dacă întâmpinați rezistență, îndoiți ușor sau aplicați **presiune pe zona de sprijin pentru mâini sau avansaţi pe margine, lucrând departe de zona de rezistenţă, până când zona de sprijin pentru mâini se eliberează.**

<span id="page-36-0"></span>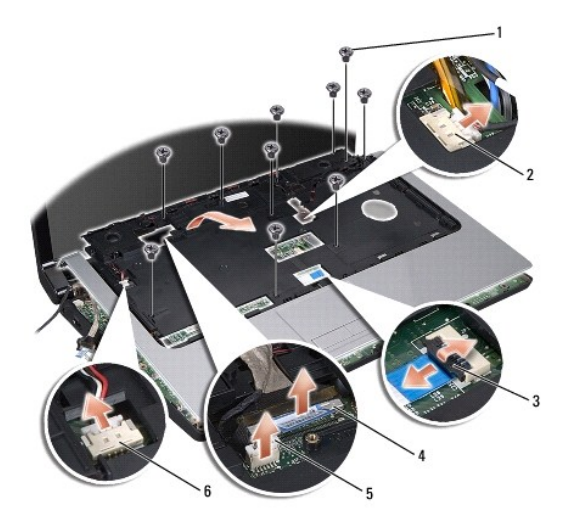

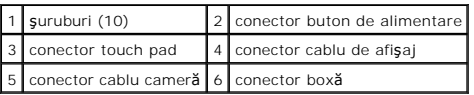

9. Ridicaţi cu grijă zona de sprijin pentru mâini, lângă suporturile balamalei, apoi ridicaţi cu atenţie zona de sprijin pentru mâini pentru a o demonta de pe computer.

## <span id="page-36-1"></span>**Remontarea zonei de sprijin pentru mâini**

- 1. Aliniaţi zona de sprijin pentru mâini cu baza computerului şi fixaţi-o uşor la loc.
- 2. Remontaţi cele zece şuruburi ale zonei de sprijin pentru mâini.
- 3. Conectaţi cablul pentru touch pad şi cablul pentru boxă la conectorii corespunzători de pe placa de sistem.
- 4. Conectaţi cablul de afişaj, cablul pentru cameră şi cablul pentru butonul de alimentare la conectorii corespunzători de pe placa de sistem (consultaţi [Remontarea ansamblului de afi](file:///C:/data/systems/studio1555/ro/SM/display.htm#wp1179924)saj).
- 5. Glisați cablurile de antenă prin ghidaj (consultați [Remontarea ansamblului de afi](file:///C:/data/systems/studio1555/ro/SM/display.htm#wp1179924)șaj).
- 6. Remontaţi Mini-Cardurile (consultaţi [Remontarea Mini-Cardului](file:///C:/data/systems/studio1555/ro/SM/minicard.htm#wp1182689)).
- 7. Remontaţi cele opt şuruburi din partea inferioară a computerului.
- 8. Remontați capacul bazei (consultați [Remontarea capacului bazei](file:///C:/data/systems/studio1555/ro/SM/base.htm#wp1217063)).

### <span id="page-37-0"></span> **Placa pentru butonul de alimentare Dell Studio™ 1555 Manual de service**

- Scoaterea plăcii pentru butonul de alimentare
- **O** Remontarea plăcii pentru butonul de alimentar
- **AVERTISMENT: Înainte de a efectua lucrări în interiorul computerului, citiţi instrucţiunile de siguranţă livrate împreună cu computerul. Pentru**  informații suplimentare despre cele mai bune practici privind siguranța, consultați pagina de start pentru conformitatea cu reglementările<br>www.dell.com/regulatory\_compliance.
- ATENȚIE: Pentru a evita descărcarea electrostatică, conectați-vă **la împământare utilizând o brăț**ară antistatică **sau atingând periodic o suprafață**<br>metalică nevopsită (cum ar fi un conector de pe partea din spate a compu
- ATENŢIE: Doar un tehnician de service autorizat trebuie să facă reparații la computerul dvs. Deteriorările cauzate de lucrările de service<br>neautorizate de că**tre Dell™ nu sunt acoperite de garanț**ie.
- ATENȚIE: Pentru a ajuta la prevenirea deteriorării plăcii de sistem, scoateți bateria principală (consultați <u>Inainte de a efectua lucrări în interiorul</u><br><u>computerului</u>) înainte de a efectua lucrări în interiorul computeru

## <span id="page-37-1"></span>**Scoaterea plăcii pentru butonul de alimentare**

- 1. Urmați instrucțiunile din [Înainte de a începe](file:///C:/data/systems/studio1555/ro/SM/before.htm#wp1180036).
- 2. Scoateți balamalele afișajului (consultați [Scoaterea balamalelor afi](file:///C:/data/systems/studio1555/ro/SM/display.htm#wp1201761)șajului).

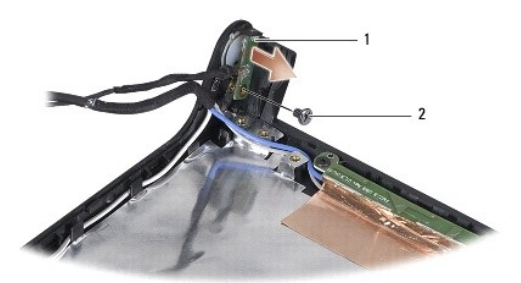

| placa pentru butonul de alimentare | 2 | surub

- 3. Scoateţi şurubul care fixează placa pentru butonul de alimentare pe capacul afişajului.
- 4. Ridicaţi placa pentru butonul de alimentare de pe capacul afişajului.

## <span id="page-37-2"></span>**Remontarea plăcii pentru butonul de alimentare**

- 1. Aliniaţi orificiul pentru şurub de pe placa pentru butonul de alimentare cu orificiul pentru şurub de pe capacul afişajului, apoi remontaţi şurubul.
- 2. Remontați balamalele afișajului (consultați [Remontarea balamalelor afi](file:///C:/data/systems/studio1555/ro/SM/display.htm#wp1197155)sajului).
- 3. Glisaţi bateria în bay până când aceasta se fixează în poziţie.

### <span id="page-38-0"></span> **Conectorul pentru adaptorul c.a. Dell Studio™ 1555 Manual de service**

- Scoaterea conectorului pentru adaptorul c.a.
- $\bullet$  Remontarea conectorului pentru adaptorul
- AVERTISMENT: **Inainte de a efectua lucrări în interiorul computerului, citiț**i instrucțiunile de siguranț**ă livrate împreună** cu computerul. Pentru<br>informații suplimentare despre cele mai bune practici privind siguranța, c
- ATENŢIE: Pentru a evita descărcarea electrostatică, conectați-vă <mark>la împământare utilizând o brăț</mark>ară antistatică **sau atingând periodic o suprafață**<br>metalică nevopsită (cum ar fi partea din spate a computerului).
- ATENŢIE: Doar un tehnician de service autorizat trebuie să facă reparații la computerul dvs. Deteriorările cauzate de lucrările de service<br>neautorizate de că**tre Dell™ nu sunt acoperite de garanț**ie.
- ATENȚIE: Pentru a ajuta la prevenirea deteriorării plăcii de sistem, scoateți bateria principală (consultați <u>Inainte de a efectua lucrări în interiorul</u><br><u>computerului</u>) înainte de a efectua lucrări în interiorul computeru

## <span id="page-38-1"></span>**Scoaterea conectorului pentru adaptorul c.a.**

- 1. Urmați procedurile din [Înainte de a începe](file:///C:/data/systems/studio1555/ro/SM/before.htm#wp1180036).
- 2. Scoateți unitatea optică (consultați [Scoaterea unit](file:///C:/data/systems/studio1555/ro/SM/optical.htm#wp1180116)ății optice).
- 3. Scoateţi şurubul care fixează conectorul adaptorului c.a.
- 4. Scoateţi cablul adaptorului c.a. din ghidaj.
- 5. Deconectaţi cablul adaptorului c.a. de la conectorul de pe placa de sistem.
- 6. Ridicaţi conectorul şi cablul de pe baza computerului.

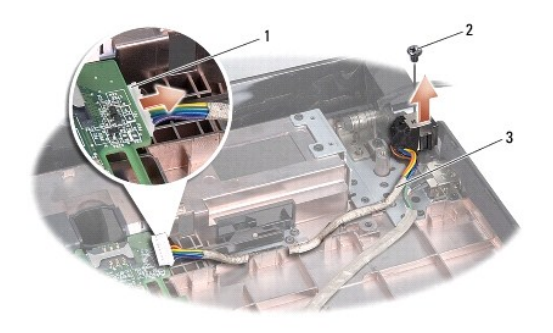

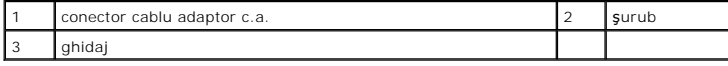

## <span id="page-38-2"></span>**Remontarea conectorului pentru adaptorul c.a.**

- 1. Aşezaţi conectorul pentru adaptorul c.a. în baza computerului.
- 2. Remontaţi şurubul care fixează conectorul pentru adaptorul c.a.
- 3. Ghidaţi cablul adaptorului c.a. prin ghidaj.
- 4. Conectaţi cablul adaptorului c.a. la conectorul de pe placa de sistem.
- ATENȚIE: **Inainte de a porni computerul, remontaț**i toate șuruburile și asigurați-vă că nu ră**mâne niciun** șurub rătăcit în interiorul computerului. In<br>caz contrar, computerul se poate deteriora.
- 5. Remontați unitatea optică (consultați [Remontarea unit](file:///C:/data/systems/studio1555/ro/SM/optical.htm#wp1180161)ății optice).

### <span id="page-40-0"></span> **Ansamblul de boxe Dell Studio™ 1555 Manual de service**

- Îndepă[rtarea ansamblului de boxe](#page-40-1)
- [Remontarea ansamblului de boxe](#page-40-2)
- AVERTISMENT: **Inainte de a efectua lucrări în interiorul computerului, citiț**i instrucțiunile de siguranț**ă livrate împreună** cu computerul. Pentru<br>informații suplimentare despre cele mai bune practici privind siguranța, c
- ATENŢIE: Pentru a evita descărcarea electrostatică, conectați-vă <mark>la împământare utilizând o brăț</mark>ară antistatică **sau atingând periodic o suprafață**<br>metalică nevopsită (cum ar fi partea din spate a computerului).
- ATENŢIE: Doar un tehnician de service autorizat trebuie să facă reparații la computerul dvs. Deteriorările cauzate de lucrările de service<br>neautorizate de că**tre Dell™ nu sunt acoperite de garanț**ie.
- ATENȚIE: Pentru a ajuta la prevenirea deteriorării plăcii de sistem, scoateți bateria principală (consultați <u>Inainte de a efectua lucrări în interiorul</u><br><u>computerului</u>) înainte de a efectua lucrări în interiorul computeru

## <span id="page-40-1"></span>**Îndepărtarea ansamblului de boxe**

- 1. Urmați instrucțiunile din [Înainte de a începe](file:///C:/data/systems/studio1555/ro/SM/before.htm#wp1180036).
- 2. Scoateți zona de sprijin pentru mâini (consultați [Scoaterea zonei de sprijin pentru mâini](file:///C:/data/systems/studio1555/ro/SM/palmrest.htm#wp1186039)).
- 3. Scoateţi şurubul de pe zona de sprijin pentru mâini.

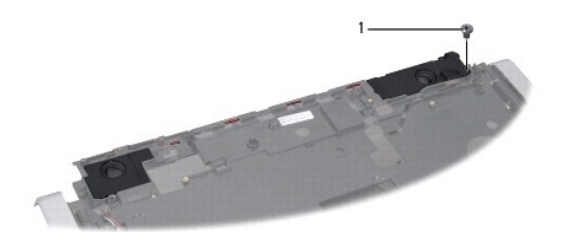

### 1 şurub

- 4. Întoarceţi invers zona de sprijin pentru mâini.
- 5. Scoateţi cele patru şuruburi de pe boxe.
- 6. Eliberaţi cablul boxei din clemele de fixare de pe zona de sprijin pentru mâini şi îndepărtaţi ansamblul de boxe.

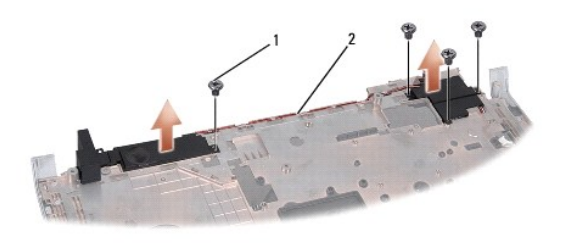

 $\boxed{1}$  şuruburi (4)  $\boxed{2}$  cablu boxă

### <span id="page-40-2"></span>**Remontarea ansamblului de boxe**

- 1. Remontaţi cele patru şuruburi pentru a fixa ansamblul de boxe pe zona de sprijin pentru mâini.
- 2. Rulaţi cu grijă cablurile boxei prin ghidajele de fixare de pe zona de sprijin pentru mâini.
- 3. Întoarceţi invers zona de sprijin pentru mâini.
- 4. Remontaţi şurubul pe zona de sprijin pentru mâini.
- 5. Remontați zona de sprijin pentru mâini (consultați [Remontarea zonei de sprijin pentru mâini](file:///C:/data/systems/studio1555/ro/SM/palmrest.htm#wp1186026)).

### <span id="page-42-0"></span> **Ansamblul subwoofer-ului Dell Studio™ 1555 Manual de service**

- Scoaterea ansamblului subwoofer-ului
- **Remontarea ansamblului subwoofer-ulu**
- **AVERTISMENT: Înainte de a efectua lucrări în interiorul computerului citiţi instrucţiunile de siguranţă livrate împreună cu computerul. Pentru**  informații suplimentare despre cele mai bune practici privind siguranța, consultați pagina de start pentru conformitatea cu reglementările, la<br>adresa www.dell.com/regulatory\_compliance.
- ATENȚIE: Pentru a evita descărcarea electrostatică, conectați-vă **la împământare utilizând o brăț**ară antistatică **sau atingând periodic o suprafață**<br>metalică nevopsită (cum ar fi un conector de pe partea din spate a compu
- ATENŢIE: Reparațiile la computerul dvs. trebuie efectuate numai de un tehnician certificat. Deteriorările datorate lucrărilor de service<br>neautorizate de că**tre Dell™ nu sunt acoperite de garanț**ia dvs.
- ATENȚIE: Pentru a ajuta la prevenirea deteriorării plăcii de sistem, scoateți bateria principală (consultați <u>Inainte de a efectua lucrări în interiorul</u><br><u>computerului</u>[\) înainte de a lucra în interiorul computerului.](file:///C:/data/systems/studio1555/ro/SM/before.htm#wp1180694)

### <span id="page-42-1"></span>**Scoaterea ansamblului subwoofer-ului**

- 1. Urmați instrucțiunile din [Înainte de a începe](file:///C:/data/systems/studio1555/ro/SM/before.htm#wp1180036).
- 2. Scoateți unitatea optică (consultați [Scoaterea unit](file:///C:/data/systems/studio1555/ro/SM/optical.htm#wp1180116)ății optice).
- 3. Deconectaţi cablul conectorului pentru adaptorul c.a., cablul USB, cablul ventilatorului şi cablul subwoofer-ului de la placa de sistem.
- 4. Scoateţi cele şase şuruburi care fixează placa de sistem pe baza computerului.
- 5. Ridicaţi placa de sistem de pe baza computerului.
- 6. Eliberaţi cablul subwoofer-ului din ghidaje.
- 7. Scoateţi cele trei şuruburi de pe subwoofer.
- 8. Ridicaţi ansamblul subwoofer-ului de pe baza computerului.

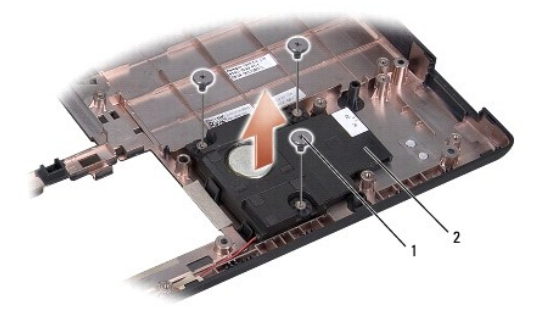

1 şuruburi (3) 2 subwoofer

## <span id="page-42-2"></span>**Remontarea ansamblului subwoofer-ului**

- 1. Aşezaţi subwoofer-ului pe baza computerului şi remontaţi cele trei şuruburi care fixează subwoofer-ul pe baza computerului.
- 2. Remontaţi cablul subwoofer-ului în ghidaje.
- 3. Remontaţi placa de sistem în baza computerului.
- 4. Remontaţi cele şase şuruburi care fixează placa de sistem pe baza computerului.
- 5. Conectaţi cablul conectorului pentru adaptorul c.a., cablul USB, cablul ventilatorului şi cablul subwoofer-ului la conectorii corespunzători de pe placa de<br>sistem.
- 6. Remontați unitatea optică (consultați [Remontarea unit](file:///C:/data/systems/studio1555/ro/SM/optical.htm#wp1180161)ății optice).

### <span id="page-44-0"></span> **Ansamblul plăcii de sistem Dell Studio™ 1555 Manual de service**

- [Scoaterea ansamblului pl](#page-44-1)ăcii de sistem
- [Remontarea ansamblului pl](#page-45-1)ăcii de sistem
- **AVERTISMENT: Înainte de a efectua lucrări în interiorul computerului, citiţi instrucţiunile de siguranţă livrate împreună cu computerul. Pentru**  informații suplimentare despre cele mai bune practici privind siguranța, consultați pagina de start pentru conformitatea cu reglementările<br>www.dell.com/regulatory\_compliance.
- ATENŢIE: Pentru a evita descărcarea electrostatică, conectați-vă <mark>la împământare utilizând o brăț</mark>ară antistatică **sau atingând periodic o suprafață**<br>metalică nevopsită (cum ar fi partea din spate a computerului).
- ATENŢIE: Doar un tehnician de service autorizat trebuie să facă reparații la computerul dvs. Deteriorările cauzate de lucrările de service<br>neautorizate de că**tre Dell™ nu sunt acoperite de garanț**ie.
- ATENȚIE: Pentru a ajuta la prevenirea deteriorării plăcii de sistem, scoateți bateria principală (consultați <u>Inainte de a efectua lucrări în interiorul</u><br><u>computerului</u>) înainte de a efectua lucrări în interiorul computeru

Chipul BIOS-ului de pe placa de sistem conține eticheta de service, care se găsește și pe o etichetă cu coduri de bare de pe partea inferioară a computerului.<br>Kitul de înlocuire pentru placa de sistem include suport optic înlocuirea.

### <span id="page-44-1"></span>**Scoaterea ansamblului plăcii de sistem**

- 1. Urmați instrucțiunile din [Înainte de a începe](file:///C:/data/systems/studio1555/ro/SM/before.htm#wp1180036).
- 2. Scoateţi zona de sprijin pentru mâini (consultaţi [Scoaterea zonei de sprijin pentru mâini](file:///C:/data/systems/studio1555/ro/SM/palmrest.htm#wp1186039)).
- 3. Scoateți unitatea optică (consultați [Scoaterea unit](file:///C:/data/systems/studio1555/ro/SM/optical.htm#wp1180116)ății optice).
- 4. Deconectaţi cablul ventilatorului, cablul pentru adaptorul c.a., cablul USB, cablurile ExpressCard şi cablul subwoofer-ului de la conectorii corespunzători de pe placa de sistem.
- 5. Scoateţi cele şase şuruburi care fixează placa de sistem pe baza computerului.

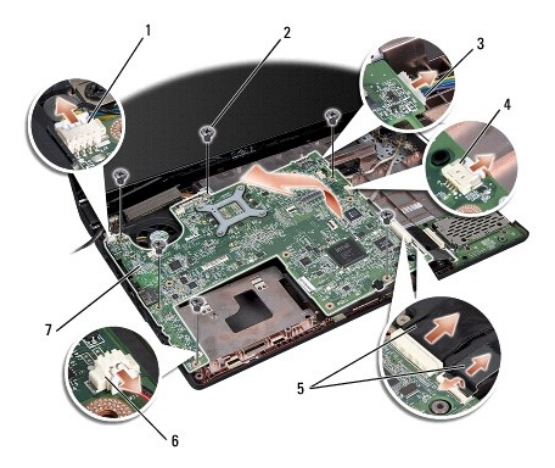

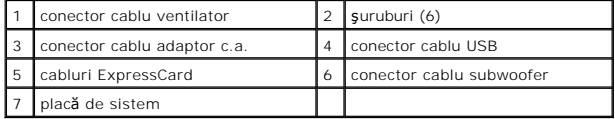

6. Scoateţi radiatorul procesorului (consultaţi [Scoaterea radiatorului procesorului\)](file:///C:/data/systems/studio1555/ro/SM/cpucool.htm#wp1119269).

7. Scoateți procesorul (consultați [Scoaterea modulului procesorului](file:///C:/data/systems/studio1555/ro/SM/cpu.htm#wp1179979))

- <span id="page-45-0"></span>8. Scoateţi suportul procesorului de pe placa de sistem.
- 9. Scoateți Mini-Cardul de pe placa de sistem (consultați [Scoaterea Mini-Cardului\)](file:///C:/data/systems/studio1555/ro/SM/minicard.htm#wp1182434).
- 10. Scoateţi placa de sistem.

**NOTA:** În funcţie de configuraţia sistemului, numărul şuruburilor prezentate aici poate fi mai mare decât numărul celor existente în computerul dvs.

## <span id="page-45-1"></span>**Remontarea ansamblului plăcii de sistem**

### **ATENŢIE: Asiguraţi-vă că niciun cablu desprins nu se prinde sub placa de sistem.**

Urmaţi paşii din [Scoaterea ansamblului pl](#page-44-1)ăcii de sistem în ordine inversă.

## **Dell Studio™ 1555 Manual de service**

**A NOTA:** O NOTA indică informații importante care vă ajută să utilizați mai bine computerul dvs.

 $\triangle$  ATENTIE: O ATENTIONARE indică un pericol potențial de deteriorare a hardware-ului sau de pierdere a datelor dacă nu sunt urmate instrucțiunile.

**AVERTISMENT: Un AVERTISMENT indică un pericol potenţial de deteriorare a bunurilor, de vătămare corporală sau de deces.** 

**Informaţiile din acest document pot fi modificate fără notificare. © 2008 Dell Inc. Toate drepturile rezervate.**

Este strict interzisă reproducerea sub orice formă a acestor materiale fără autorizaţia scrisă a Dell Inc.

Mărcile comerciale utilizate în acest text: *Dell ș*i logo-ul DELL sunt mărci comerciale ale Dell Inc.; *Bluetooth* este o marcă comercială înregistrată deținută de Bluetooth SIG, Inc. și<br>este utilizată de către Dell sub l

Alte mărci comerciale și denumiri comerciale pot fiutilizate încest document pentru referire fie la entitățile care au drepturi asupra naturirilor, fie la produsele<br>acestora. Dell Inc. neagă orice interes de proprietate as

decembrie 2008 Rev. A00

### <span id="page-47-0"></span> **Conectorul USB Dell Studio™ 1555 Manual de service**

**Scoaterea cablului conectorului USB** 

- [Remontarea cablului conectorului USB](#page-47-2)
- AVERTISMENT: **Inainte de a efectua lucrări în interiorul computerului, citiț**i instrucțiunile de siguranț**ă livrate împreună** cu computerul. Pentru<br>informații suplimentare despre cele mai bune practici privind siguranța, c
- ATENŢIE: Pentru a evita descărcarea electrostatică, conectați-vă <mark>la împământare utilizând o brăț</mark>ară antistatică **sau atingând periodic o suprafață**<br>metalică nevopsită (cum ar fi partea din spate a computerului).
- ATENŢIE: Doar un tehnician de service autorizat trebuie să facă reparații la computerul dvs. Deteriorările cauzate de lucrările de service<br>neautorizate de că**tre Dell™ nu sunt acoperite de garanț**ie.
- ATENȚIE: Pentru a ajuta la prevenirea deteriorării plăcii de sistem, scoateți bateria principală (consultați <u>Inainte de a efectua lucrări în interiorul</u><br><u>computerului</u>) înainte de a efectua lucrări în interiorul computeru

## <span id="page-47-1"></span>**Scoaterea cablului conectorului USB**

- 1. Urmați procedurile din [Înainte de a începe](file:///C:/data/systems/studio1555/ro/SM/before.htm#wp1180036).
- 2. Scoateți unitatea optică (consultați [Scoaterea unit](file:///C:/data/systems/studio1555/ro/SM/optical.htm#wp1180116)ății optice).
- 3. Scoateți conectorul pentru adaptorul c.a. (consultați [Scoaterea conectorului pentru adaptorul c.a.\)](file:///C:/data/systems/studio1555/ro/SM/powerpor.htm#wp1022779).
- 4. Scoateţi şurubul care fixează conectorul USB.
- 5. Scoateţi cablul conectorului USB din ghidaj.
- 6. Deconectaţi cablul conectorului USB de la conectorul de pe placa de sistem.
- 7. Ridicaţi conectorul şi cablul din baza computerului.

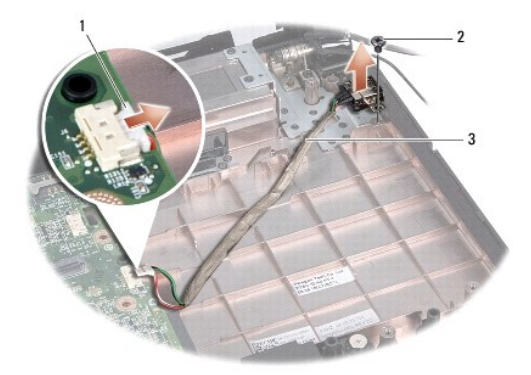

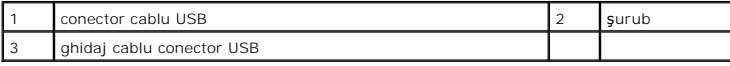

## <span id="page-47-2"></span>**Remontarea cablului conectorului USB**

- 1. Aşezaţi cablul conectorului USB în baza computerului.
- 2. Remontaţi şurubul care fixează conectorul USB.
- 3. Ghidaţi cablul conectorului USB prin ghidaj.
- 4. Conectaţi cablul conectorului USB la conectorul de pe placa de sistem.
- ATENȚIE: **Inainte de a porni computerul, remontaț**i toate șuruburile și asigurați-vă că nu rămâne niciun șurub rătăcit în interiorul computerului. In<br>caz contrar, computerul se poate deteriora.
- 5. Remontați conectorul pentru adaptorul c.a. (consultați [Remontarea conectorului pentru adaptorul c.a.](file:///C:/data/systems/studio1555/ro/SM/powerpor.htm#wp1008952)).
- 6. Remontați unitatea optică (consultați [Remontarea unit](file:///C:/data/systems/studio1555/ro/SM/optical.htm#wp1180161)ății optice).